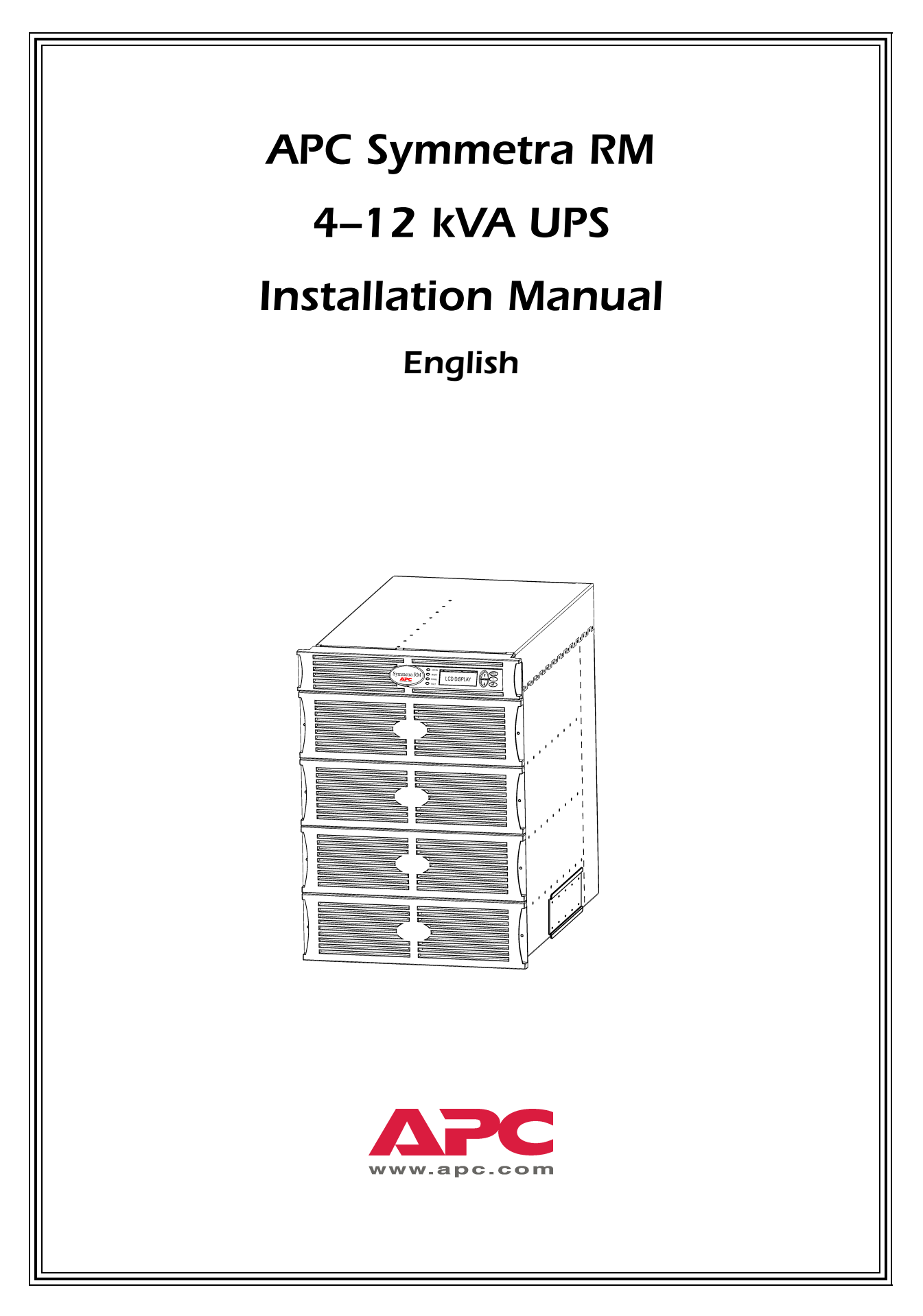

Download from Www.Somanuals.com. All Manuals Search And Download.

## **TABLE OF CONTENTS**

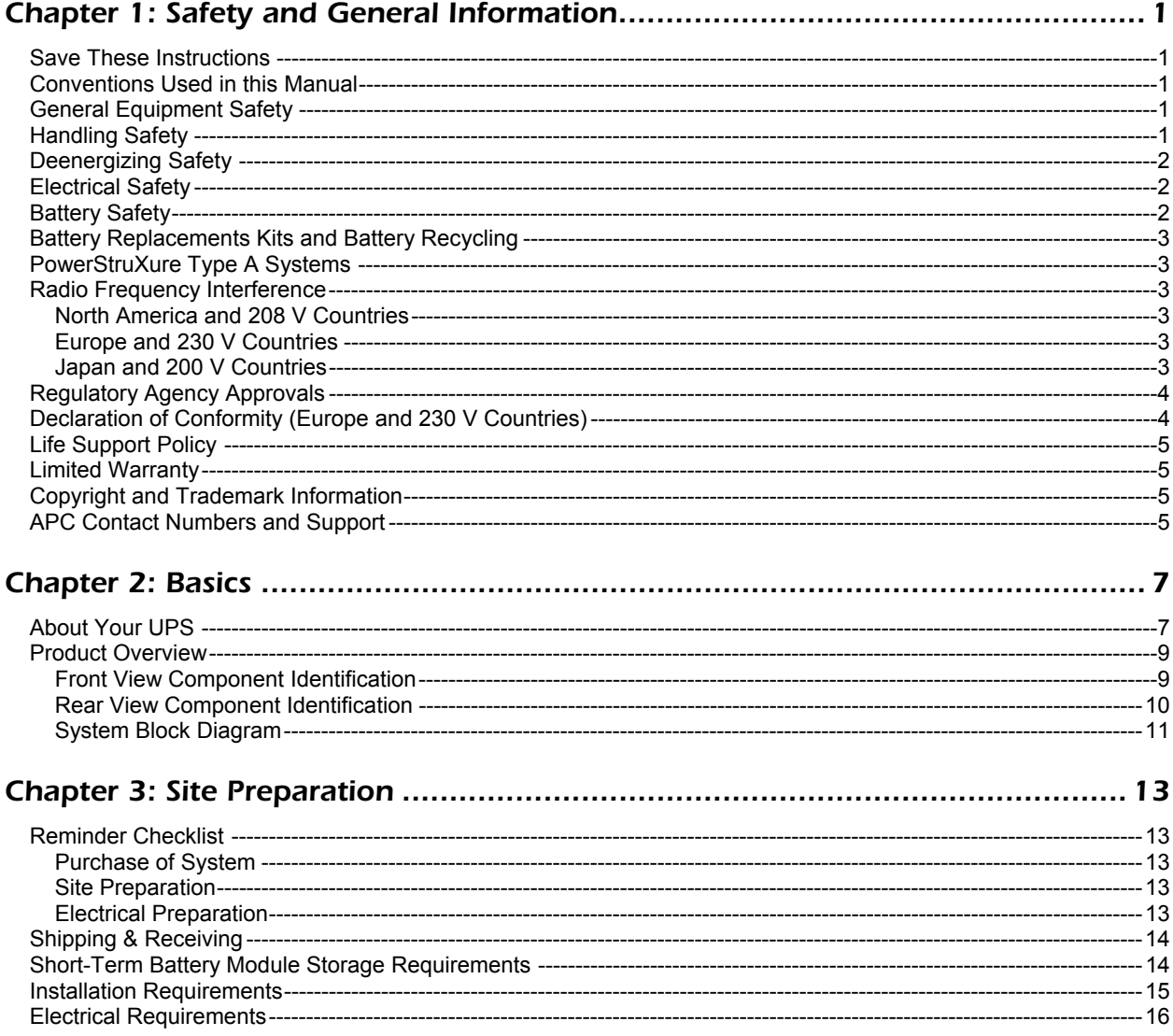

## **TABLE OF CONTENTS**

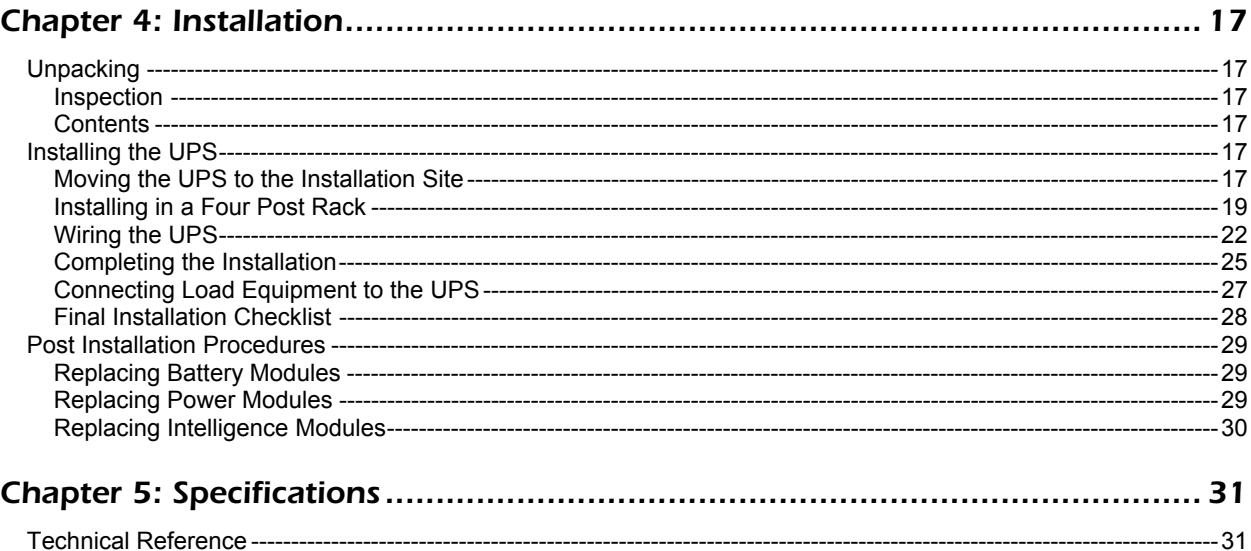

## *Save These Instructions*

This Safety section contains important instructions that must be followed during installation and maintenance of APC equipment.

## *Conventions Used in this Manual*

The following symbols are used throughout this manual. Carefully read all information boxes and abide by the instructions.

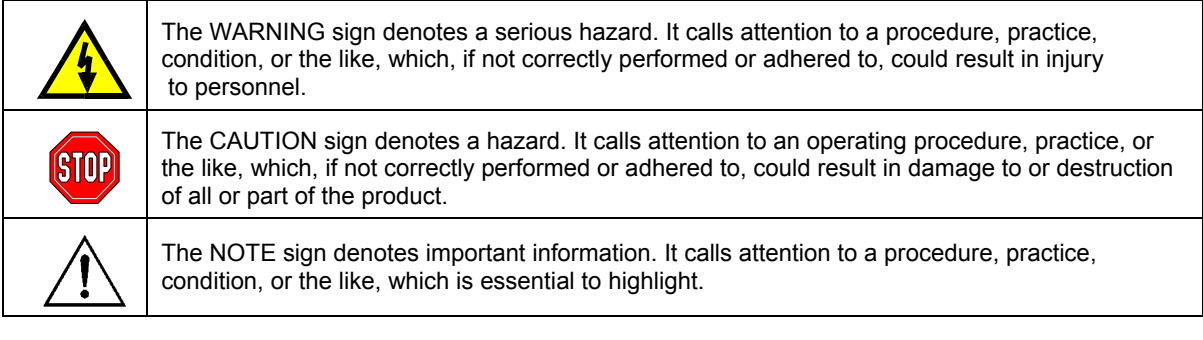

## *General Equipment Safety*

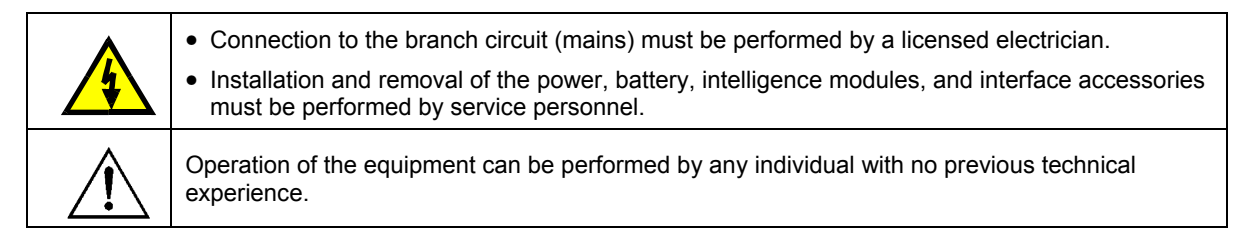

## *Handling Safety*

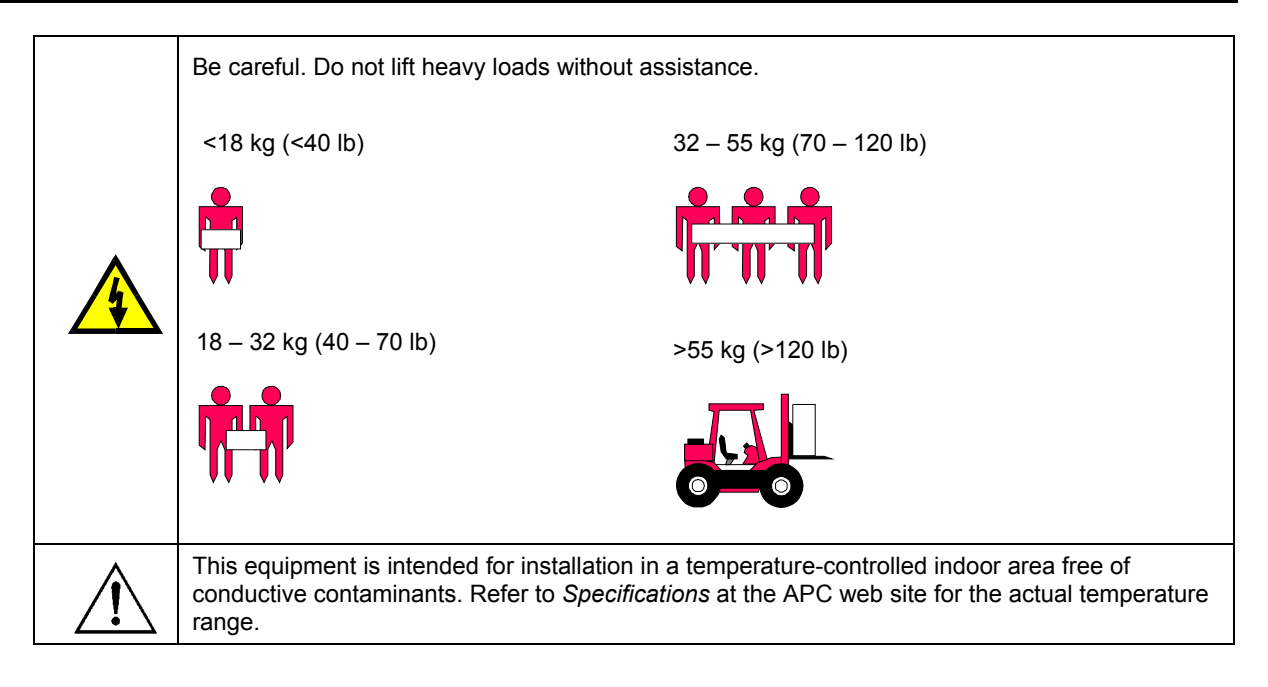

## *Deenergizing Safety*

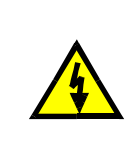

The UPS contains internal batteries and may present a shock hazard even when disconnected from the branch circuit (mains). Before installing or servicing the equipment, ensure that the system enable switch and input circuit breaker are set to stand-by (OFF), that internal battery modules are removed, that external extended run batteries are disconnected and the branch circuit (mains) is disconnected.

## *Electrical Safety*

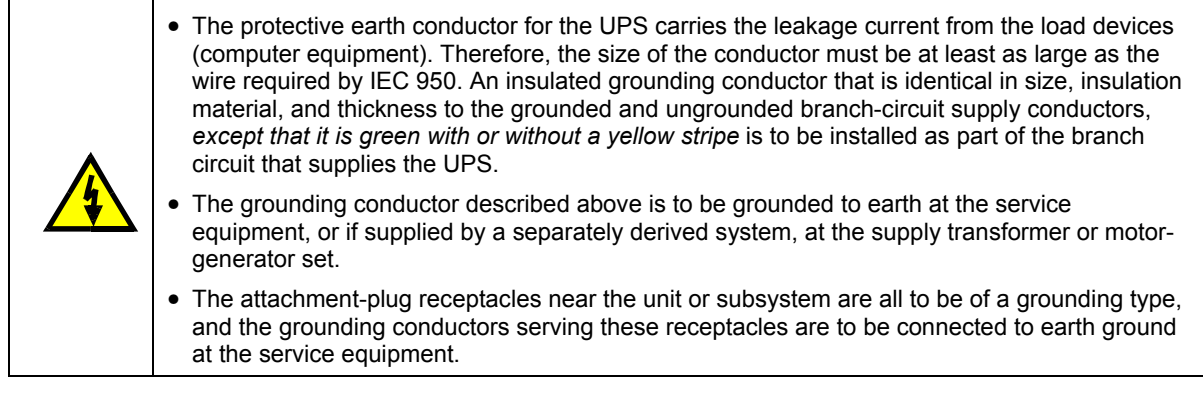

## *Battery Safety*

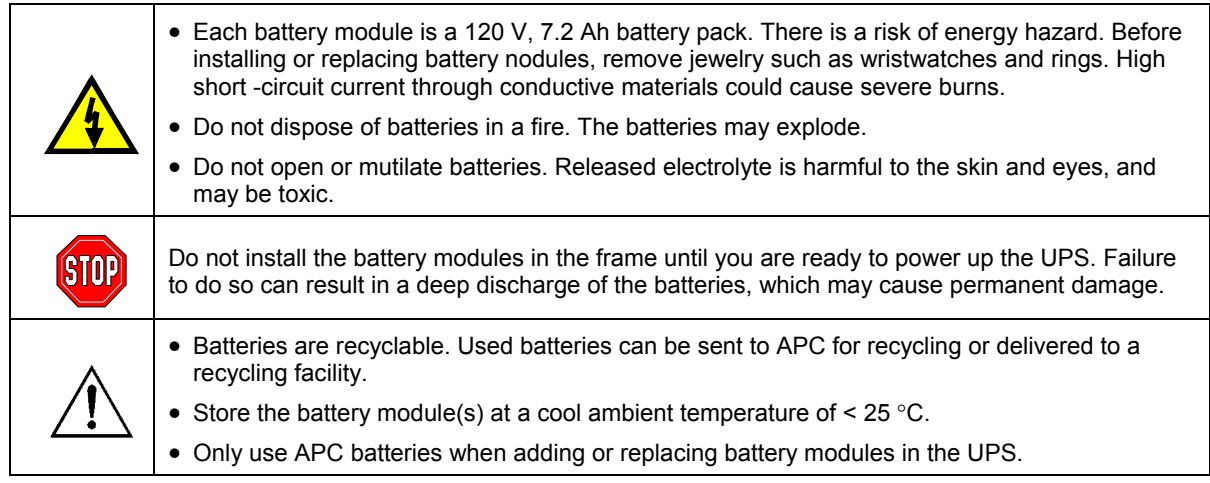

## *Battery Replacements Kits and Battery Recycling*

See your dealer or visit the APC web site at http://www.apc.com for information on battery replacement kits and battery recycling. If returning used batteries to APC for recycling, ship used batteries in the battery replacement packing material.

## *PowerStruXure Type A Systems*

If your UPS is installed in a PowerStruXure Type A system, contact your APC representative or visit http://www.apc.com/support for additional PowerStruXure Type A accessories and product documentation.

### *Radio Frequency Interference*

#### *North America and 208 V Countries*

• This equipment has been tested and found to comply with the limits for a Class A digital device, pursuant to part 15 of the Federal Communications Commission (FCC) rules and the Class A limits for radio noise emissions from digital apparatus set out in the Radio Interference Regulations of the Canadian Department of Communications (CDC). These limits are designed to provide reasonable protection against harmful interference when the equipment is operated in a commercial environment. This equipment generates, uses, and can radiate radio frequency energy and, if not installed and used in accordance with the instruction manual, may cause harmful interference to radio communications. Operation of this equipment in a residential area is likely to cause interference, in which case the user, at his own expense, will be required to take whatever measures may be required to correct the interference. Changes or modifications to this unit not expressly approved by the party responsible for compliance could void the user's authority to operate the equipment.

• Use shielded signal cables with this product to ensure compliance with Class A FCC limits.

### *Europe and 230 V Countries*

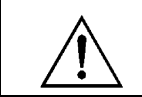

This is a Class A product. In a domestic environment, this product may cause radio interference, in which case, the user may be required to take corrective actions.

#### *Japan and 200 V Countries*

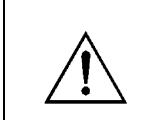

This is a Class A product based on the standard of the Voluntary Control Council for Interference by Information Technology Equipment (VCCI). If this equipment is used in a domestic environment, radio disturbance may occur, in which case, the user may be required to take corrective actions.

# *Regulatory Agency Approvals*

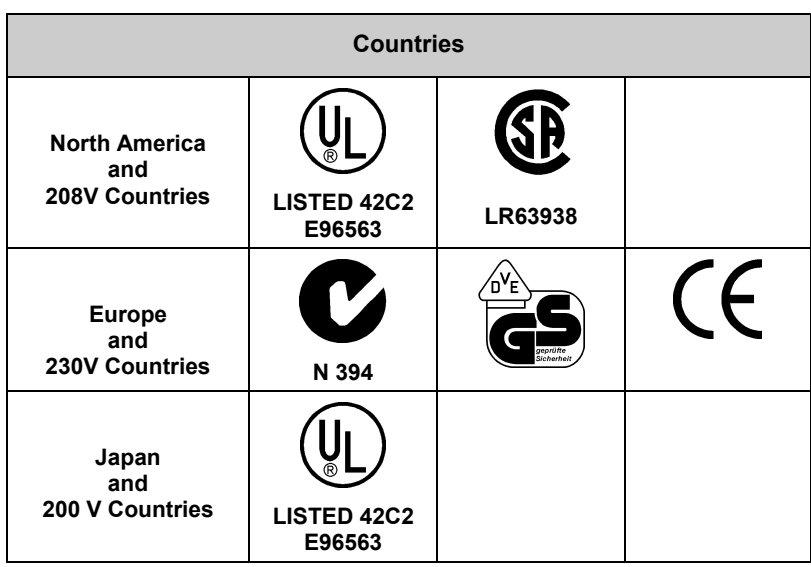

# *Declaration of Conformity (Europe and 230 V Countries)*

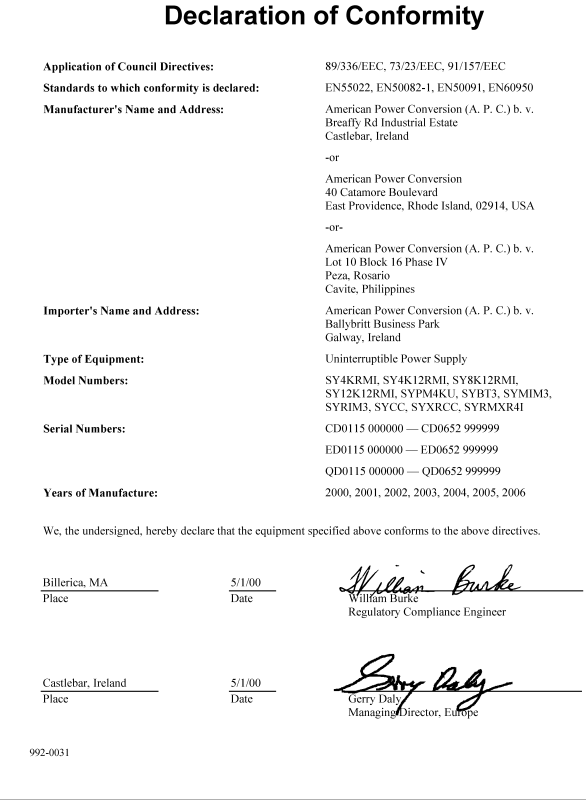

#### 4 Download from Www.Somanuals.com. All Manuals Search And Download.

## *Life Support Policy*

As a general policy, American Power Conversion (APC) does not recommend the use of any of its products in life support applications where failure or malfunction of the APC product can be reasonably expected to cause failure of the life support device or to significantly affect its safety or effectiveness. APC does not recommend the use of any of its products in direct patient care. APC will not knowingly sell its products for use in such applications unless it receives in writing assurances satisfactory to APC that (a) the risks of injury or damage have been minimized, (b) the customer assumes all such risks, and (c) the liability of American Power Conversion is adequately protected under the circumstances.

Examples of devices considered to be life support devices are neonatal oxygen analyzers, nerve stimulators (whether used for anesthesia, pain relief, or other purposes), autotransfusion devices, blood pumps, defibrillators, arrhythmia detectors and alarms, pacemakers, hemodialysis systems, peritoneal dialysis systems, neonatal ventilator incubators, ventilators for both adults and infants, anesthesia ventilators, infusion pumps, and any other device designated as "critical" by the U.S.F.D.A.

Hospital grade wiring devices and reduced leakage currents that meet medical safety standards may be ordered as options on many APC UPS systems. APC does not claim that units with these modifications are certified or listed as such by APC or any other organization, therefore these units do not meet the requirements for use in direct patient care.

### *Limited Warranty*

American Power Conversion (APC) warrants its products to be free from defects in materials and workmanship for a period of two years from the date of purchase, except in India where the period is one year for battery module(s). Its obligation under this warranty is limited to repairing or replacing, at its own sole option, any such defective products. To obtain service under warranty you must obtain a Returned Material Authorization (RMA) number from customer support (see *Service* in the SYMMETRA RM OPERATION MANUAL). Products must be returned with transportation charges prepaid and must be accompanied by a brief description of the problem encountered and proof of date and place of purchase. This warranty does not apply to equipment that has been damaged by accident, negligence, or misapplication or has been altered or modified in any way. This warranty applies only to the original purchaser who must have properly registered the product within 10 days of purchase.

EXCEPT AS PROVIDED HEREIN, AMERICAN POWER CONVERSION MAKES NO WARRANTIES, EXPRESSED OR IMPLIED, INCLUDING WARRANTIES OF MERCHANTABILITY AND FITNESS FOR A PARTICULAR PURPOSE. Some states do not permit limitation or exclusion of implied warranties; therefore, the aforesaid limitation(s) or exclusion(s) may not apply to the purchaser.

EXCEPT AS PROVIDED ABOVE, IN NO EVENT WILL APC BE LIABLE FOR DIRECT, INDIRECT, SPECIAL, INCIDENTAL, OR CONSEQUENTIAL DAMAGES ARISING OUT OF THE USE OF THIS PRODUCT, EVEN IF ADVISED OF THE POSSIBILITY OF SUCH DAMAGE. Specifically, APC is not liable for any costs, such as lost profits or revenue, loss of equipment, loss of use of equipment, loss of software, loss of data, costs of substitutes, claims by third parties, or otherwise. This warranty gives you specific legal rights and you may have other rights that vary from state to state*.* 

### *Copyright and Trademark Information*

Entire contents copyright © 2002 by American Power Conversion Corporation. All rights reserved. Reproduction in whole or in part without permission is prohibited.

 $APC^@$ , Symmetra $^@$ , Smart-Ups $^@$ , NetShelter $^@$ , PowerStruXure $^@$ , SmartSlot $^@$  and PowerChute $^@$  are registered trademarks of American Power Conversion Corporation. All other trademarks are the property of their respective owners.

## *APC Contact Numbers and Support*

Visit the APC Web site at http://www.apc.com/support contact numbers and technical support.

## **CHAPTER 1: SAFETY AND GENERAL INFORMATION**

### *About Your UPS*

The Symmetra RM is a high-performance, uninterruptible power system (UPS) in a "power array" configuration. It is designed to power high availability servers and other sensitive electronic equipment. The UPS provides conditioned, reliable AC power to connected equipment, and provides protection from power blackouts, brownouts, swells, sags, surges, and interference.

The UPS is modular in design and can be configured to deliver a maximum output of 12 kVA N+1 redundant or 16-kVA non-redundant power.

|                                                                          | <b>Complete System</b><br>End Item SKU | <b>Available</b><br>Power kVA | <b>Battery</b><br><b>Modules</b> | <b>Power</b><br><b>Modules</b> | <b>Nominal</b><br>Input<br><b>Voltage</b> | <b>Nominal</b><br><b>Output</b><br>Voltage |
|--------------------------------------------------------------------------|----------------------------------------|-------------------------------|----------------------------------|--------------------------------|-------------------------------------------|--------------------------------------------|
| <b>North America</b><br>and<br>208/240V<br>$(\emptyset - \emptyset - G)$ | SYP8K12RMT                             | 8                             | 2                                | $\overline{2}$                 | 208/240                                   | 208/240                                    |
|                                                                          | SYP12K12RMT                            | 12                            | 3                                | 3                              |                                           |                                            |
|                                                                          | SYP8K12RMT-P1                          | 8                             | 2                                | 2                              |                                           |                                            |
|                                                                          | SYP12K12RMT-P1                         |                               |                                  |                                |                                           |                                            |
|                                                                          | SYP12K12RMT-P2                         | 12                            | 3                                | 3                              | 208                                       | 120 and 208                                |
|                                                                          | PSXBR12KT                              |                               |                                  |                                |                                           |                                            |
|                                                                          | PSXRX12KT                              |                               |                                  |                                |                                           |                                            |
| <b>Europe</b><br>and 230V<br>$(\emptyset - N - G)$                       | SYP8K12RMI                             | 8                             | 2                                | 2                              |                                           |                                            |
|                                                                          | SYP12K12RMI                            |                               |                                  |                                |                                           |                                            |
|                                                                          | PSXBR12KI                              | 12                            | 3                                | 3                              | 220/230/240                               | 220/230/240                                |
|                                                                          | PSXRX12KI                              |                               |                                  |                                |                                           |                                            |
| Japan<br>and 200 V<br>$(\emptyset - \emptyset - G)$                      | SYP8K12RMJ                             | 8                             | 2                                | 2                              |                                           |                                            |
|                                                                          | SYP12K12RMJ                            | 12                            | 3                                | 3                              |                                           | 200                                        |
|                                                                          | SYP8K12RMJ-P1                          | 8                             | 2                                | $\overline{2}$                 |                                           |                                            |
|                                                                          | SYP12K12RMJ-P1                         |                               |                                  |                                | 200                                       | 100 and 200                                |
|                                                                          | SYP12K12RMJ-P2                         | 12                            | 3                                | 3                              |                                           |                                            |
|                                                                          | PSXBX12KJ                              |                               |                                  |                                |                                           |                                            |
|                                                                          | PSXRX12KJ                              |                               |                                  |                                |                                           |                                            |

**Table 1: System Configurations and Model Numbers** 

#### **Table 2: Replacement Modules**

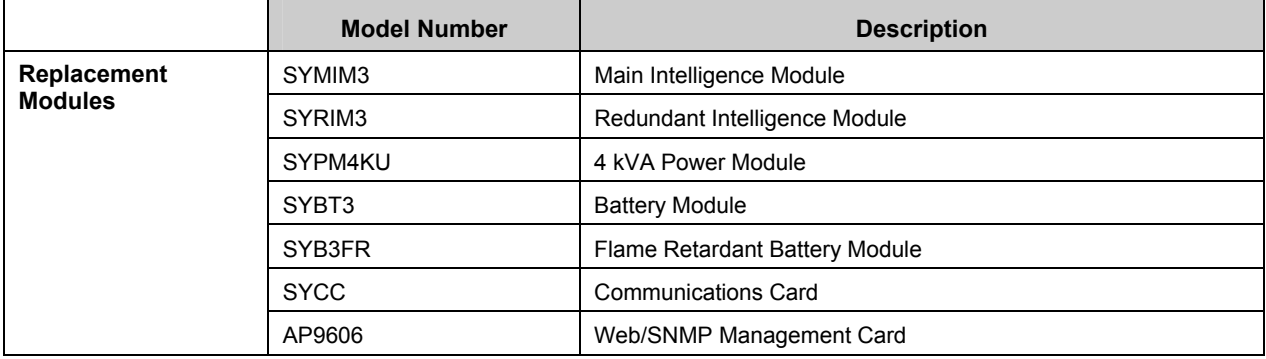

## **CHAPTER 2: BASICS**

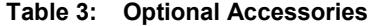

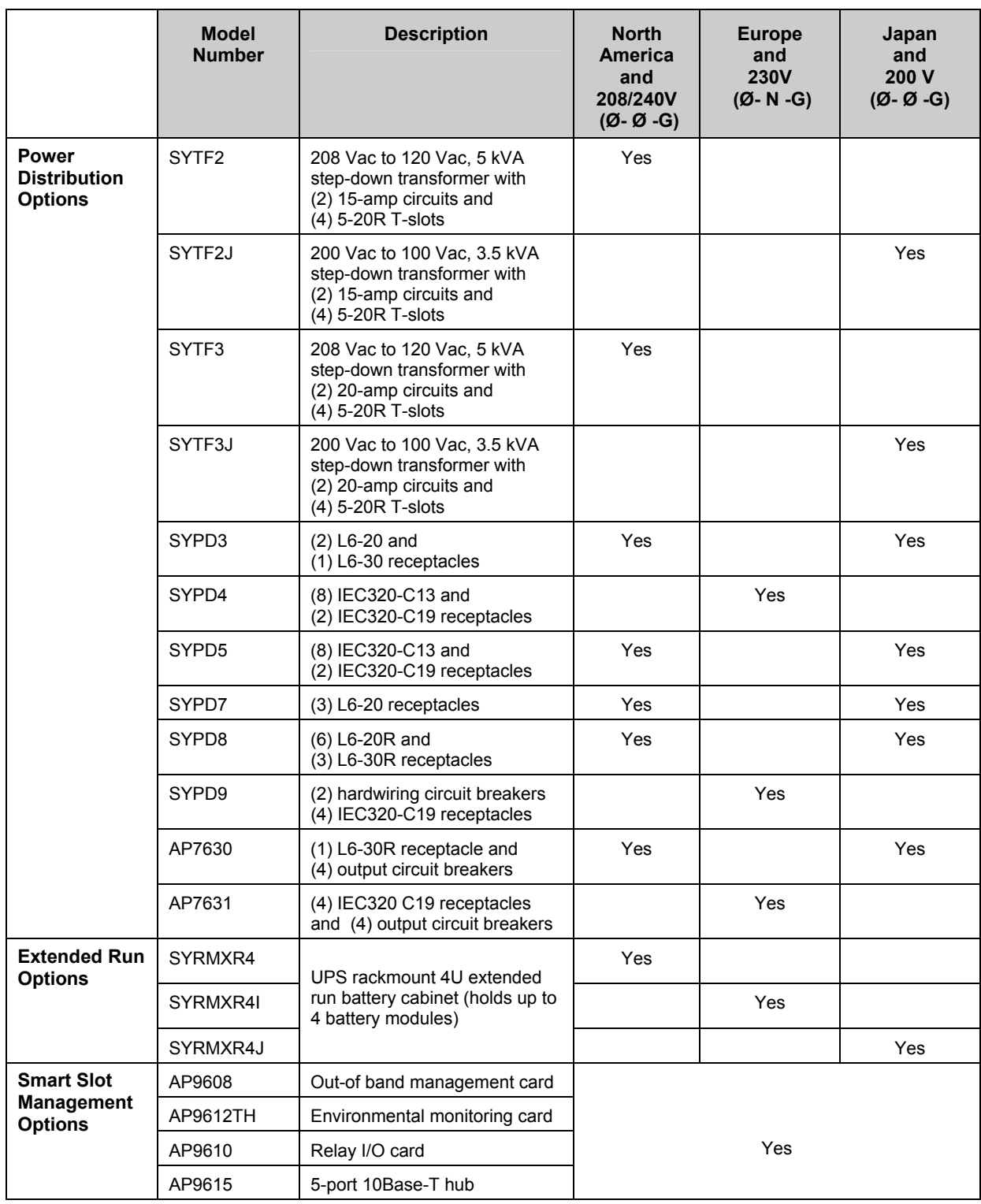

### *Product Overview*

#### *Front View Component Identification*

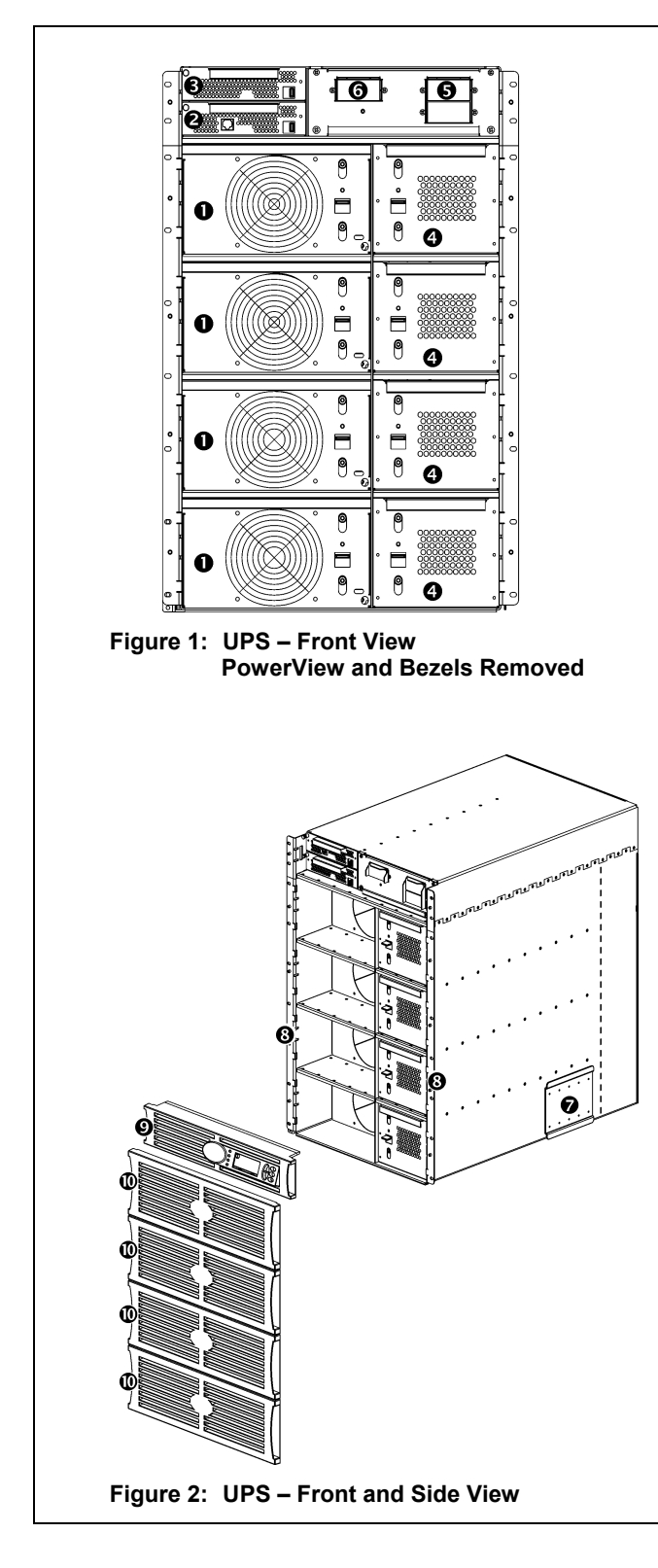

**Power Module(s)**  $\bullet$ **:** Each module can provide up to 4 kVA/2.8 KW power. The UPS frame can support up to four power modules.

Main Intelligence Module <sup>2</sup>: The Main Intelligence Module (MIM) performs all monitoring, control, and communication functions for the UPS.

**Redundant Intelligence Module :** The Redundant Intelligence Module (RIM) provides backup in the event of a MIM failure.

**Battery Module(s) <b>0**: Each battery module provides backup energy storage. The UPS frame can support up to four battery modules.

**Input Circuit Breaker :** The input circuit breaker protects the UPS and load equipment from extreme overloads.

**Maintenance Bypass Switch**  $\mathbf{\Theta}$ **: Manual control of** the bypass function. When the maintenance bypass switch is in the "ON" position, power is delivered directly from the branch circuit (mains) to the load equipment.

**Rail Cleats**  $\odot$ **: Two cleats (one on each side)** engage with the rack mounting rails to secure the UPS in the rack.

**Mounting Flanges <sup>®</sup>:** Two mounting flanges are used to secure the UPS to the rack.

**PowerView**  $\odot$ **: The user interface can be** programmed to provide full control, monitoring, and configuration for the UPS.

**Front Bezels :** Blank faceplates cover the power modules, battery modules, and unoccupied bays in the front of the UPS.

### **CHAPTER 2: BASICS**

#### *Rear View Component Identification*

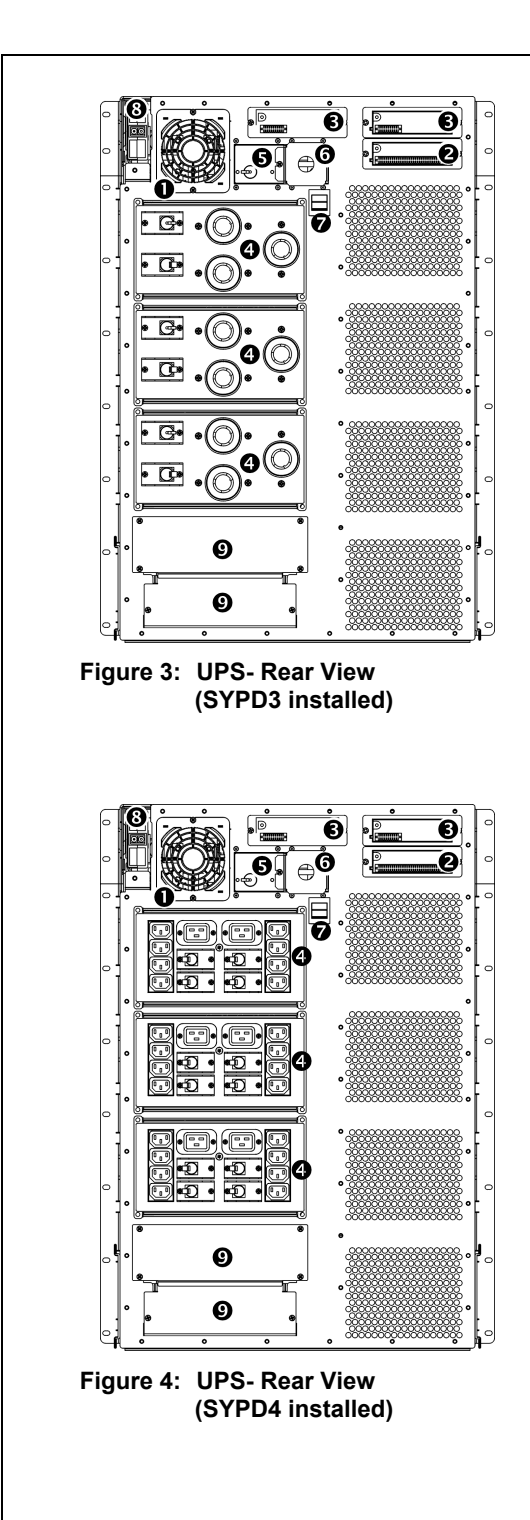

**System Fan**  $\bullet$ **:** The system fan provides cooling for frame components.

Communications Card <sup>(2</sup>): Provides serial interface port for remote management and communications to extended run battery cabinets.

Accessory Ports <sup> $\odot$ </sup>: Two accessory ports are provided for optional SmartSlot accessories. A Web/SNMP management card for accessing data via a network is preinstalled.

**Power Distribution Unit (PDU) :** Power distribution panels provide receptacles for connecting load equipment. Panel type is based on configuration.

**System Enable Switch**  $\Theta$ **: When in the "ON" position,** the UPS powers up internally, but does not power the load. When in the "OFF" position, the system powers down internally.

**Remote Emergency Power Off (REPO) Connection :** Provides connection to an emergency power off switch, that shuts OFFpower to the UPS and prevents the unit from operating on-battery.

**Input Voltage Selection Switch :** Set this switch to correspond to your input power.

**External Battery Cabinet Connector <sup><b>0**</sup>: Attach an external battery cabinet to the UPS using this connector.

**Wiring Access Panel <sup>** $\odot$ **</sup>: Provides access to wiring** terminal blocks for hardwiring the input and (optional) output.

#### *System Block Diagram*

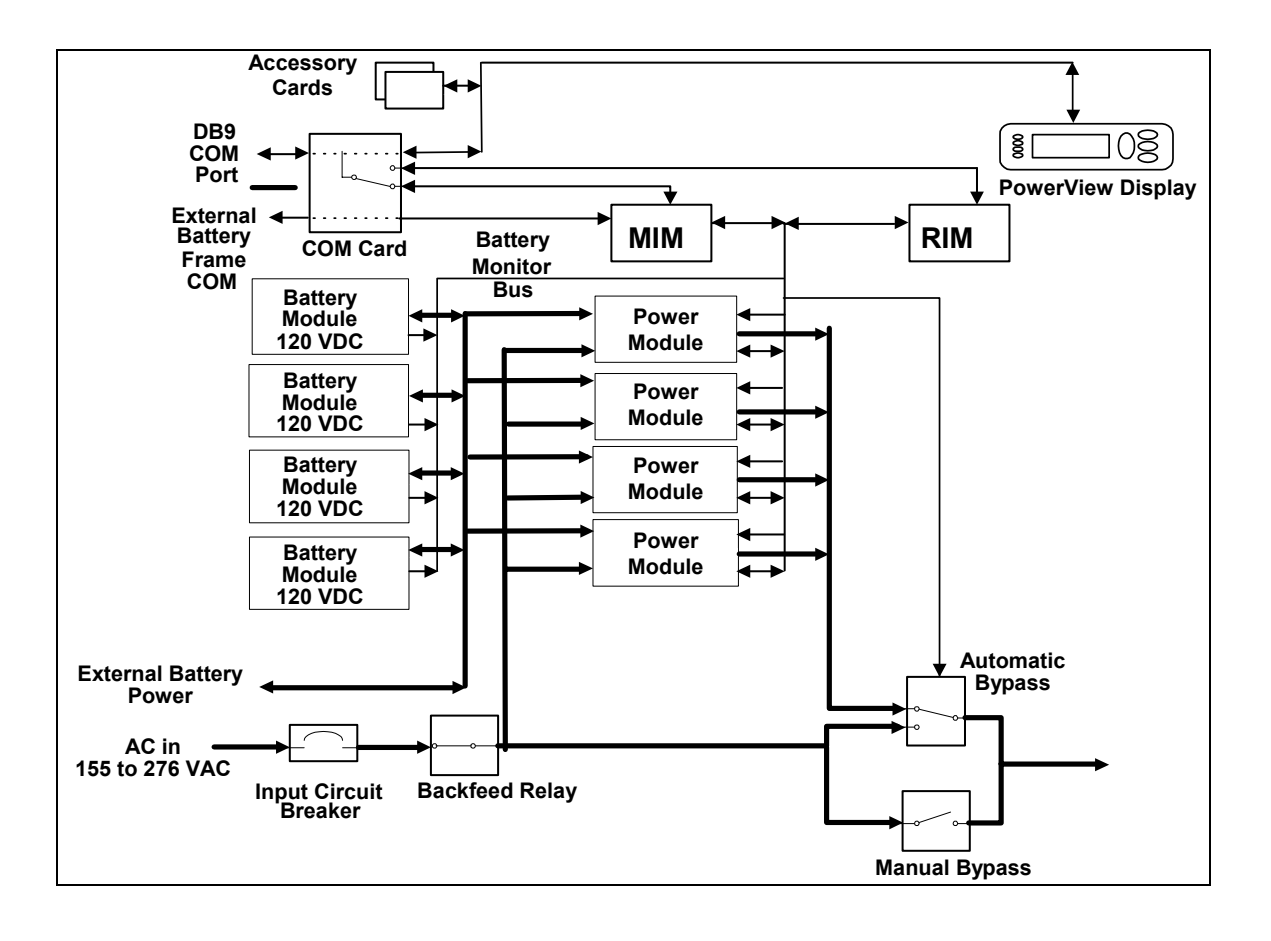

## **CHAPTER 2: BASICS**

### *Reminder Checklist*

#### *Purchase of System*

Have you ...

- 1. determined your load power and runtime requirements?
- 2. purchased redundant power and battery module if desired?
- 3. evaluated and selected a service plan?

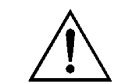

Refer to http://www.apc.com/products/symmetra\_rm for answers to these and other questions.

#### *Site Preparation*

Have you ...

- 1. determined where to install your UPS and ensured that enough rack space is available?
- 2. verified that the floor can support the total weight of a fully loaded system?
- 3. ensured that the site meets minimum environmental requirements, including HVAC?

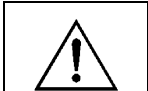

Answers to these and other installation questions are found in the following sections.

### *Electrical Preparation*

Have you ...

- 1. verified that the required input voltage is available?
- 2. scheduled an electrician for connecting the branch circuit (mains) or to hardwire the system?
- 3. determined all output-wiring configurations to be installed?
- 4. provided a copy of this document to the electrician?

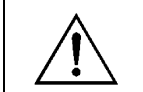

Answers to these and other wiring questions are found in the following sections.

## **CHAPTER 3: SITE PREPARATION**

## *Shipping & Receiving*

The UPS and modular components are shipped on one or more pallets, depending on the configuration. The frame is installed first and then modular components are installed within the frame.

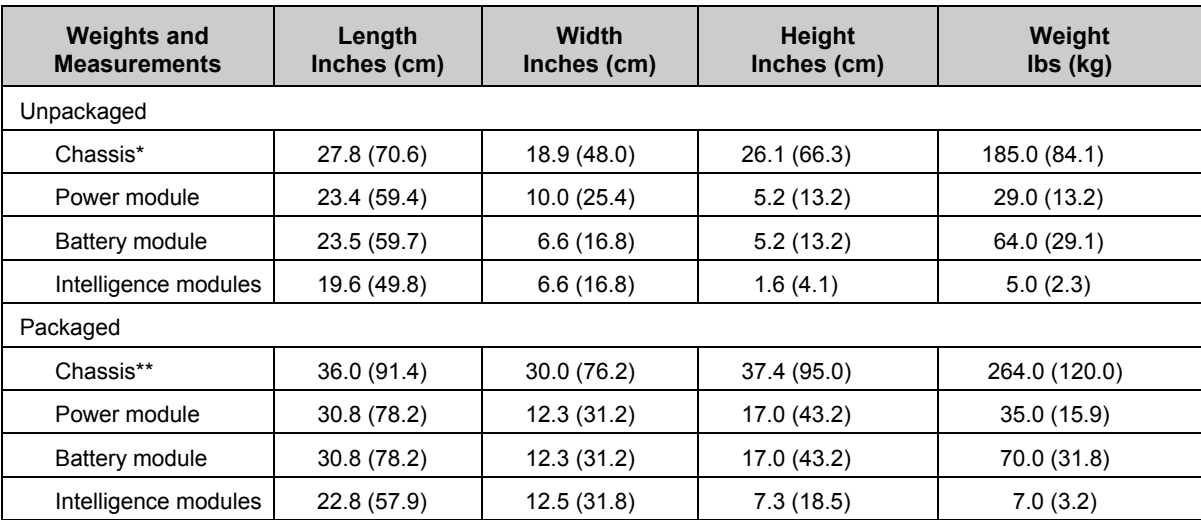

\* Overall length including bezel

\*\* Includes rail and accessory bezel kit

## *Short-Term Battery Module Storage Requirements*

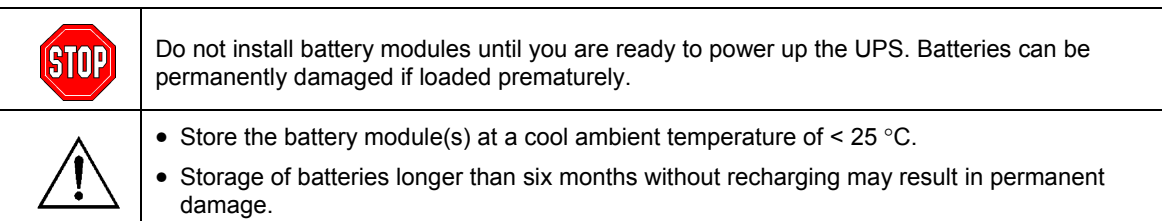

# *Installation Requirements*

When selecting a location for the UPS, consider the following:

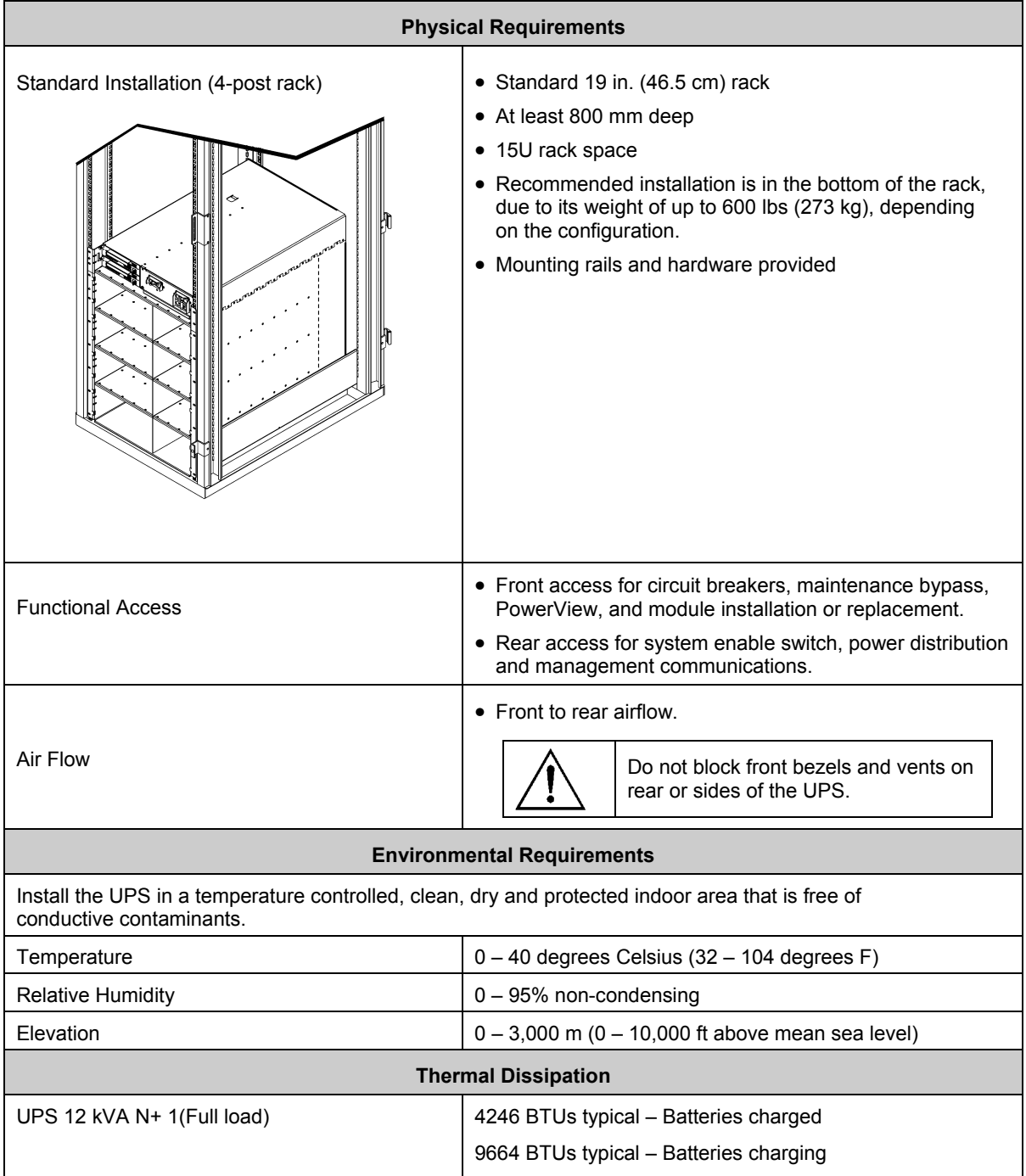

## **CHAPTER 3: SITE PREPARATION**

## *Electrical Requirements*

The following provides guidance for planning the electrical installation. Check local and national codes. A qualified electrician may be required.

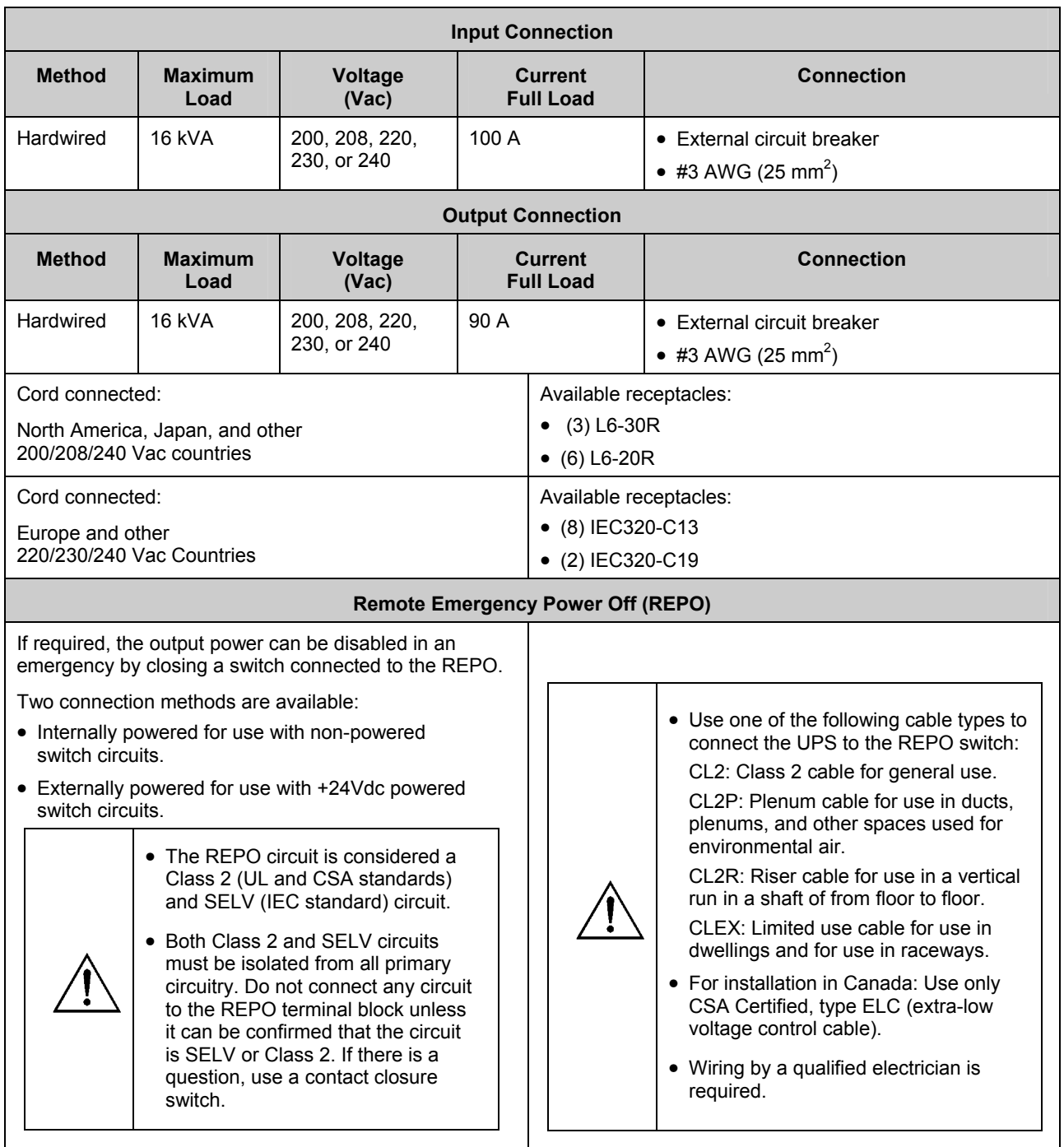

### *Unpacking*

The UPS and accompanying components is packaged in a robust shipping carton. Carefully remove the package contents. The UPS and modular components are shipped on one or more pallets, depending on the configuration. The packaging is recyclable; save it for reuse or dispose of it properly.

#### *Inspection*

Inspect the equipment upon receipt. APC has designed robust packaging for your product. However, accidents and damage may occur during shipment. Notify the carrier and dealer if there is damage or missing equipment.

#### *Contents*

Check the packaging contents. Two shipping pallets are included:

- (1) Boxed UPS, shrink-wrapped on a pallet.
	- Transportation cart
	- Rail kit (containing the mounting rails and hardware),
	- Accessory bezel kit (containing two transportation cart brackets, display bezel with Powerview, four blank bezels, blank panel kit, and literature kit
- (2) Individually boxed and shrink-wrapped power and battery modules.

The number of each depends on the configuration ordered.

### *Installing the UPS*

This section provides information on the steps required to install and connect the UPS.

The UPS is designed for use in a data center or other office environment. Refer to *Chapter 3: Site Preparation* to select a location.

#### *Moving the UPS to the Installation Site*

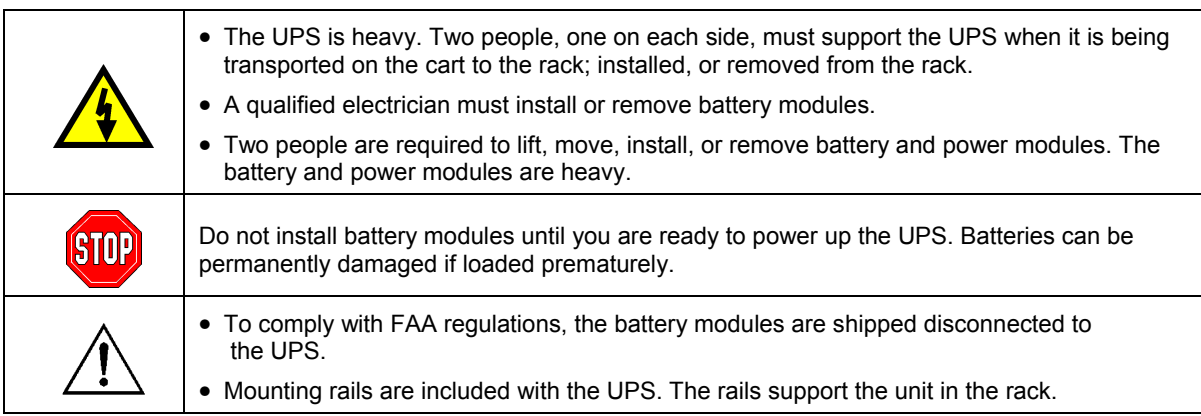

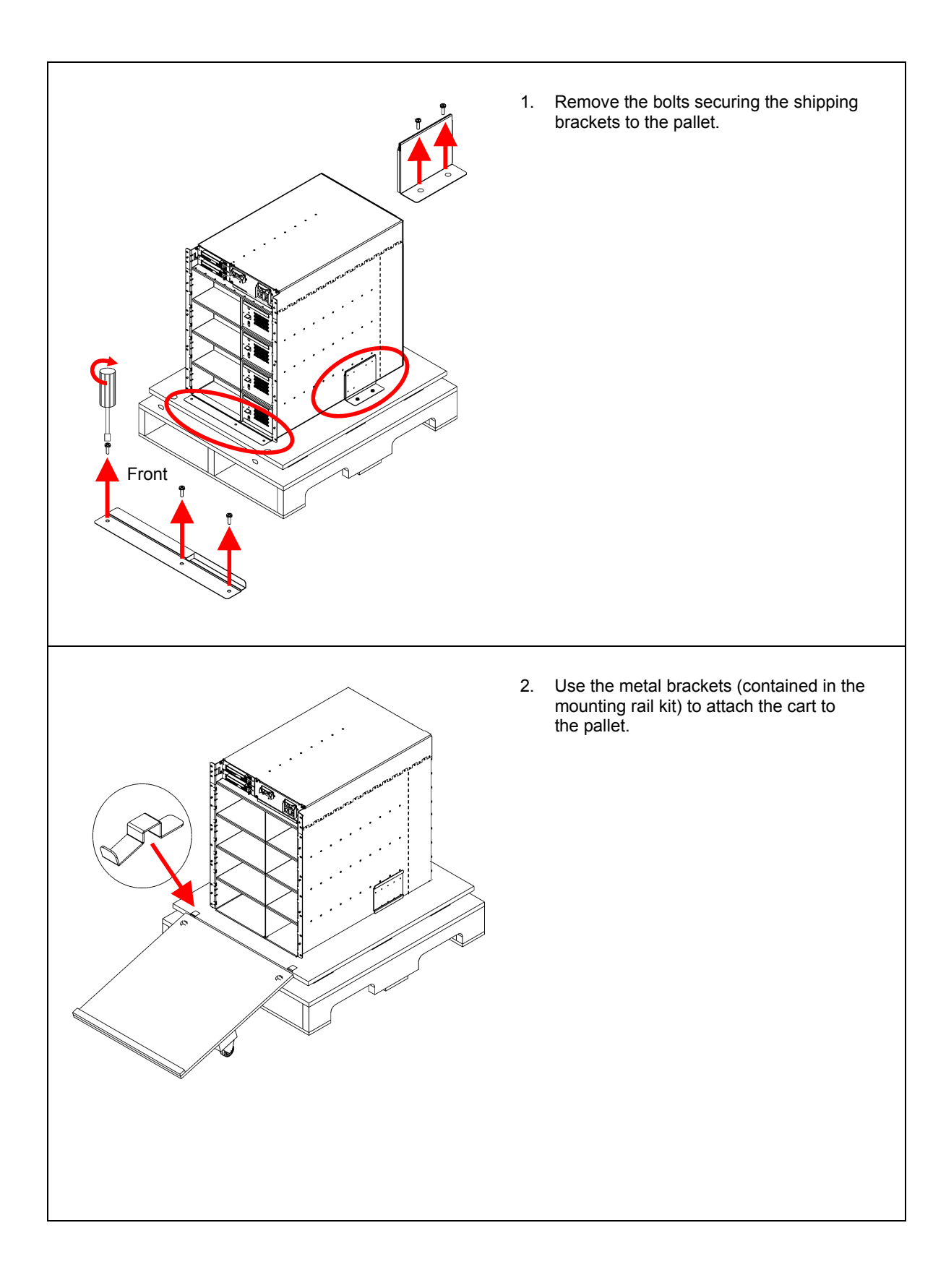

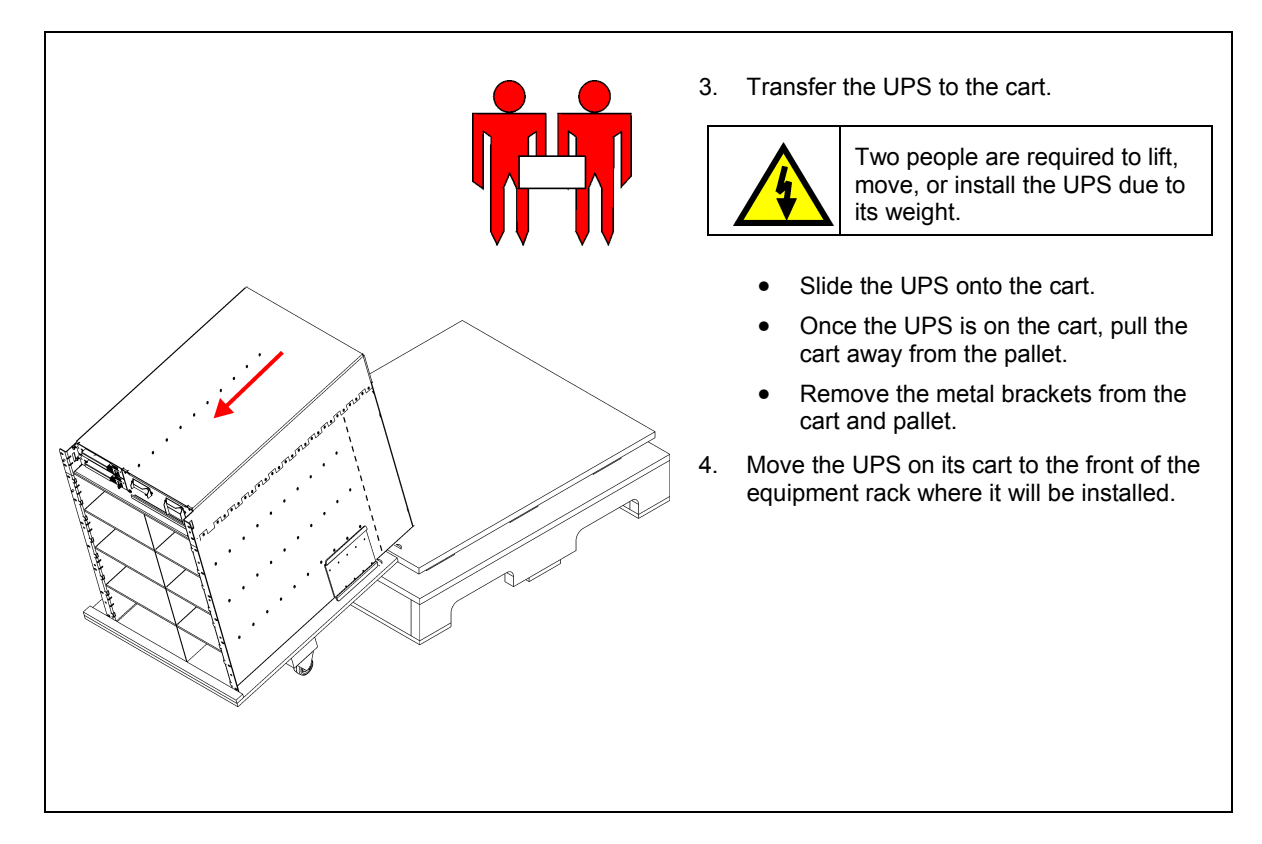

*Installing in a Four Post Rack* 

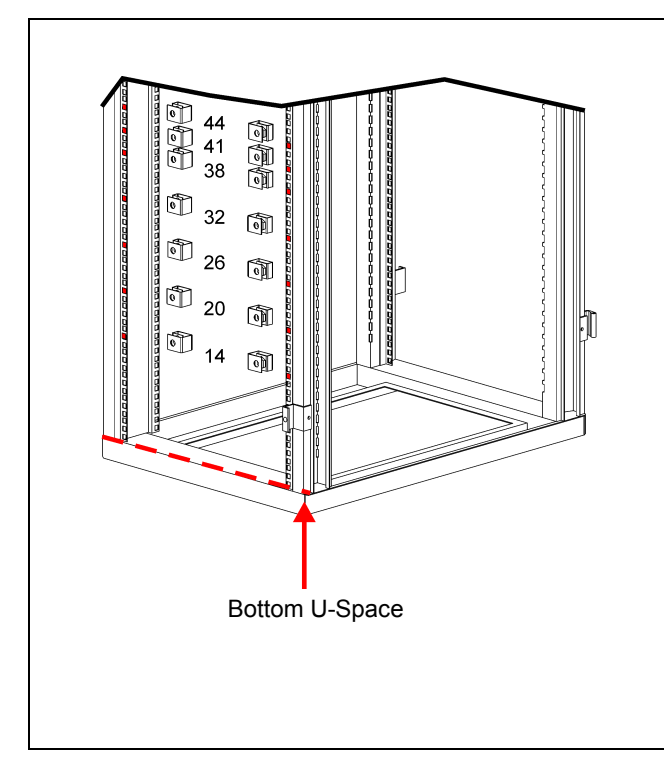

1. Install the clip nuts in the rack as shown.

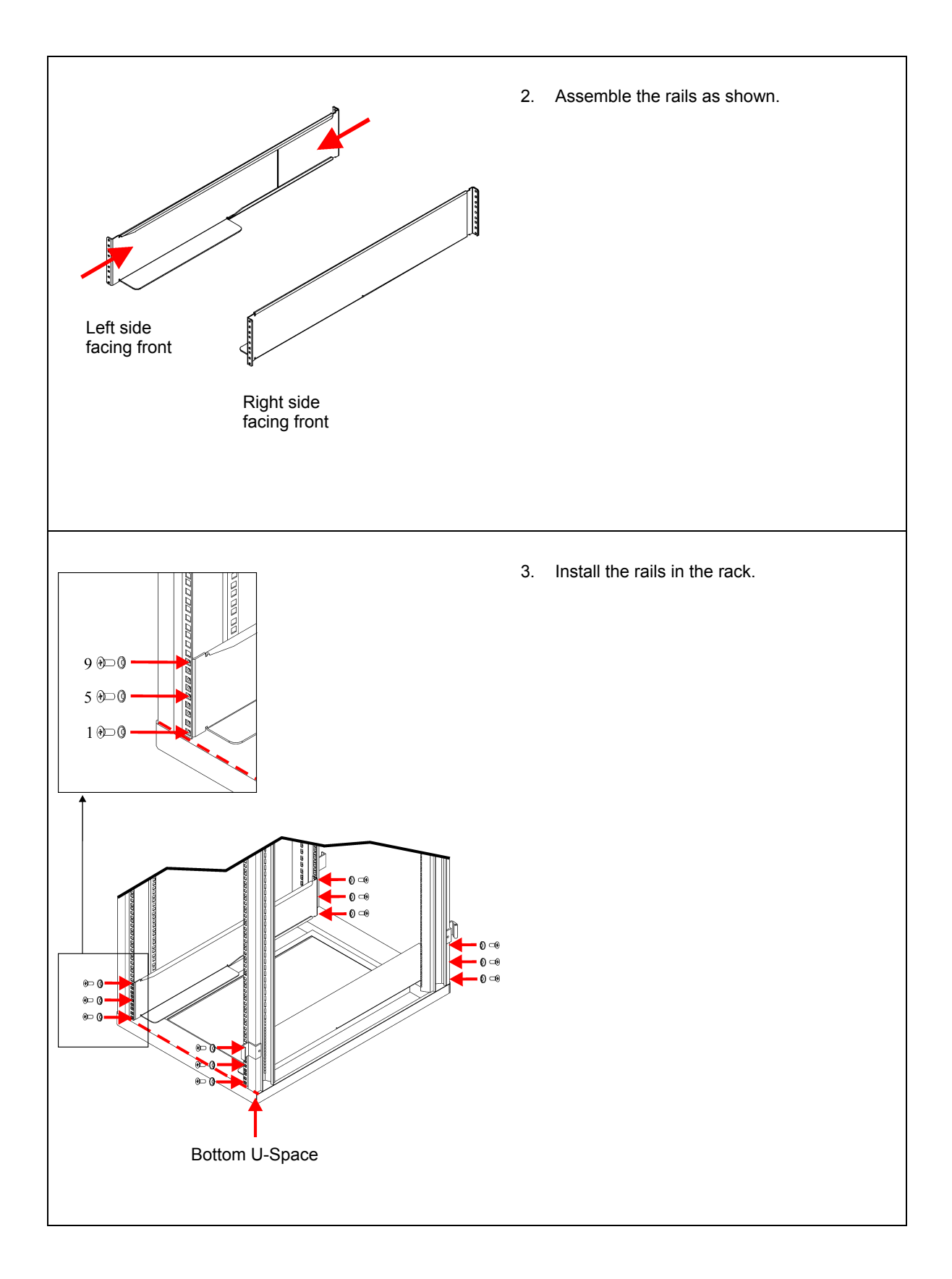

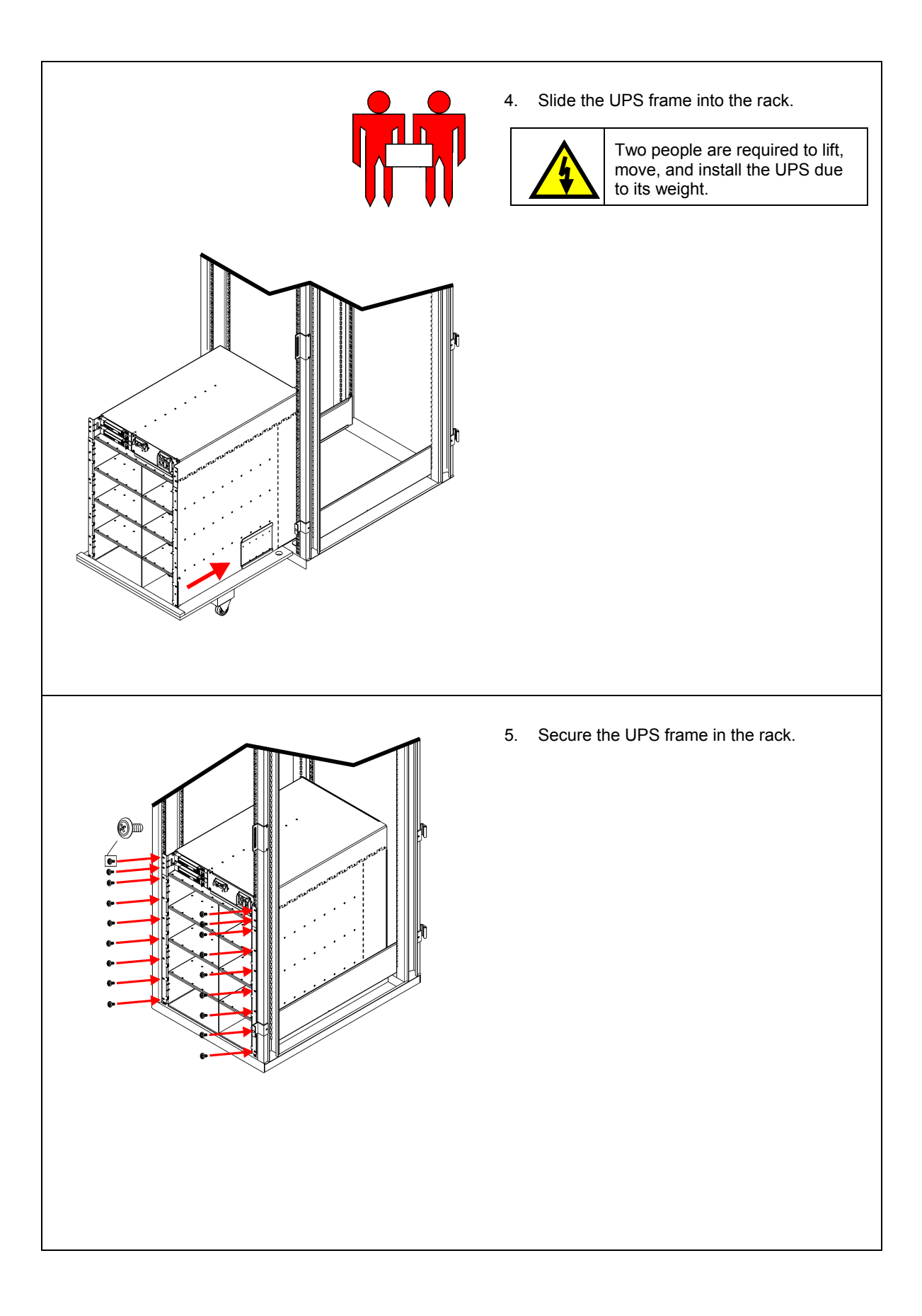

#### *Wiring the UPS*

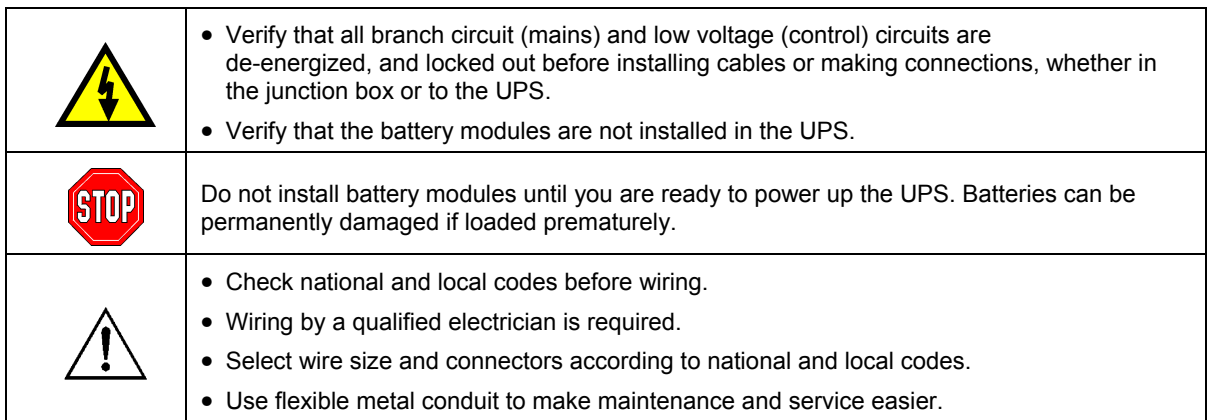

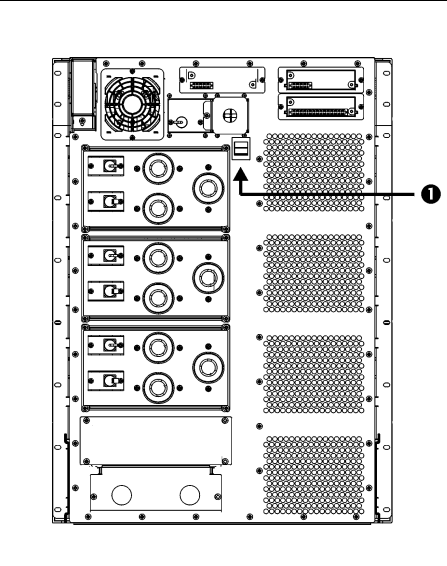

1. Set the input selection switch  $\bullet$  according to the table shown below.

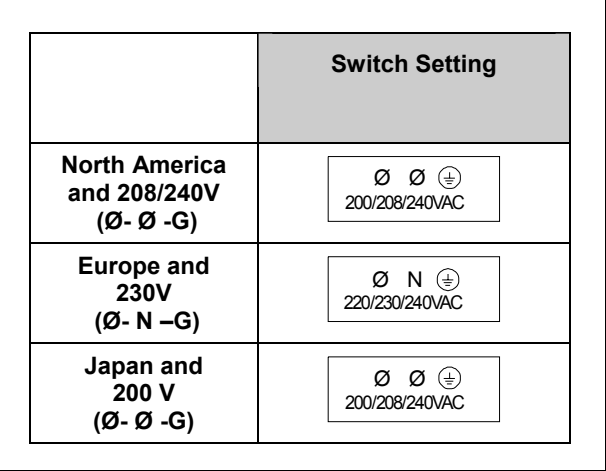

**Table 4: Power Cord Ratings** 

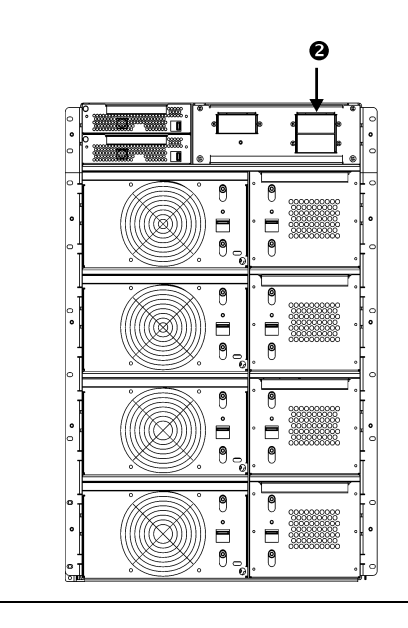

2. Make sure the input circuit breaker  $\bullet$  is in the OFF position.

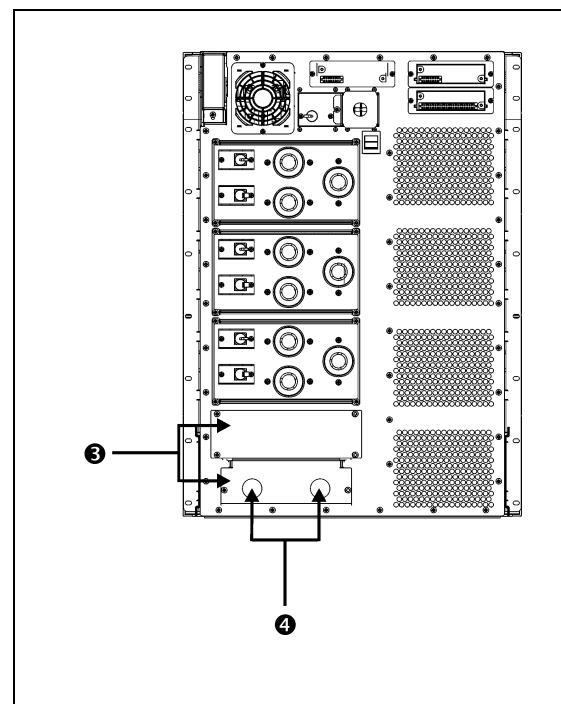

- 3. Remove the input-wiring access panels  $\bullet$ .
- 4. Remove the input and output (if applicable) knockouts  $\mathbf{\Theta}$ .

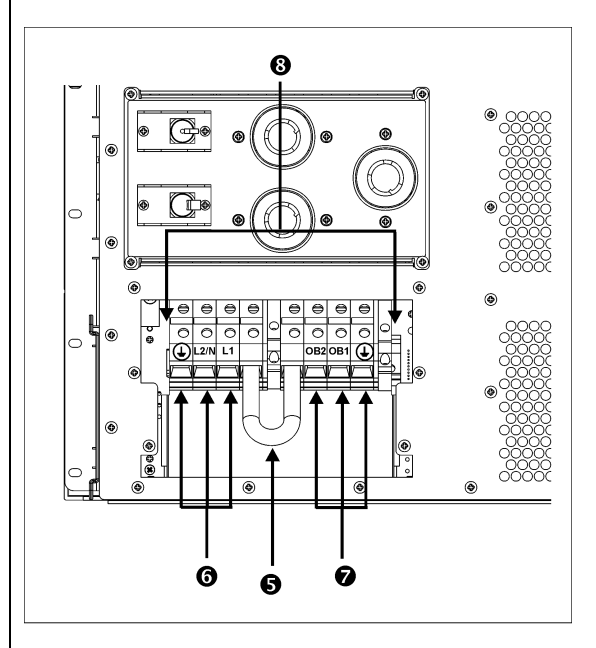

- 5. Ensure that the battery jumper is installed between the terminal blocks  $\bullet$ . The battery jumper is used to disconnect batteries during shipment, if the battery modules are shipped installed.
- 6. Attach input  $\bullet$  and if applicable, output  $\bullet$  conduit and feed the wire through the holes on the wiring panel.
- 7. Connect the wires to the terminal block  $\mathbf{\Theta}$ .
- 8. Inspect the connections.
- 9. With the input circuit breaker still OFF, turn ON the branch circuit (mains) and measure the L1-L2/N voltage.
	- If the value does not match your branch voltage (200/208/220/230 or 240), check your wiring.
	- Turn OFF the branch circuit (mains) and complete the installation.
- 10. Replace the access panels and fasten with the screws.
- 11. After the UPS is connected to the branch circuit (mains), install the three (3) "Isolate UPS before working on this circuit" labels on the branch circuit (mains) disconnect panels.

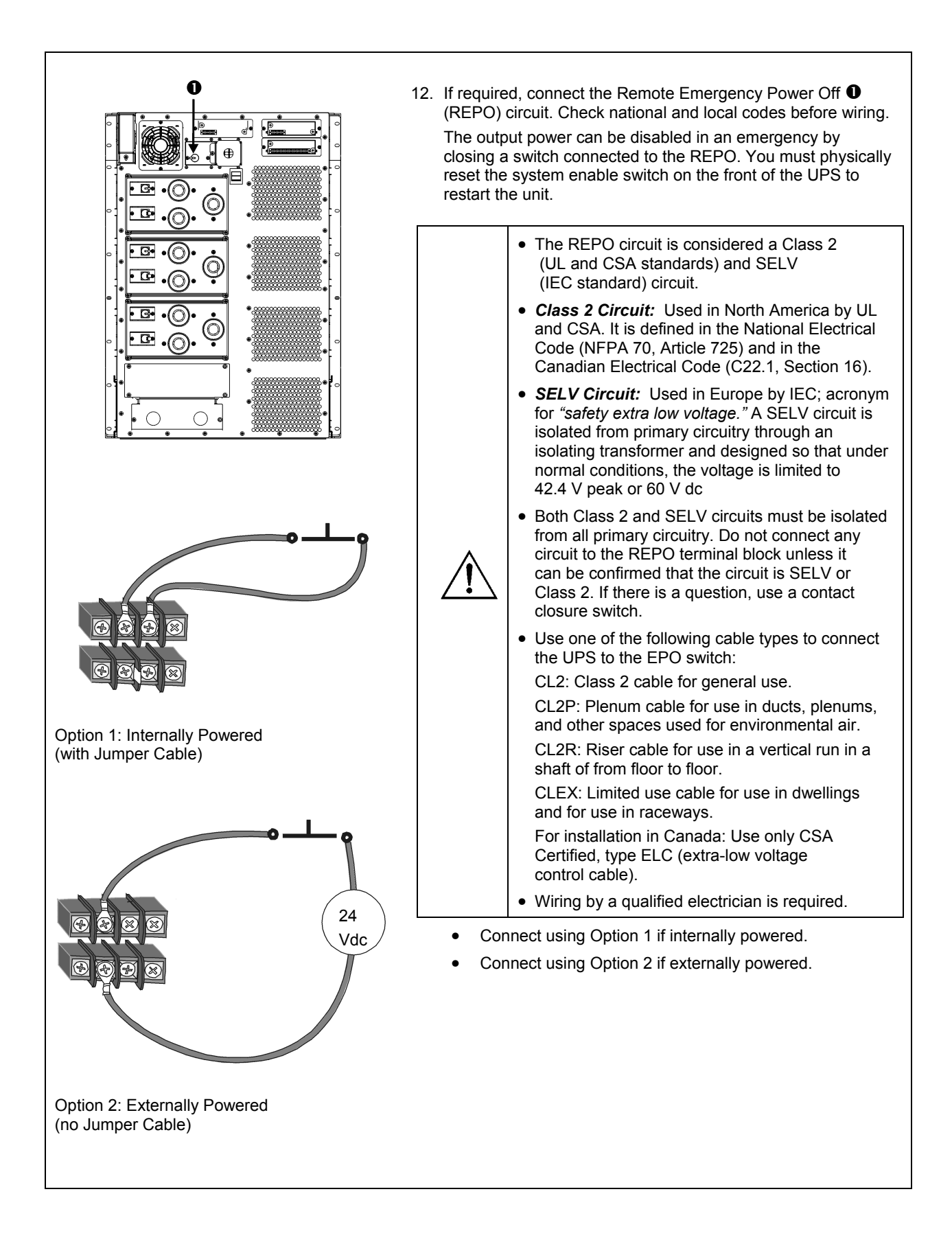

#### *Completing the Installation*

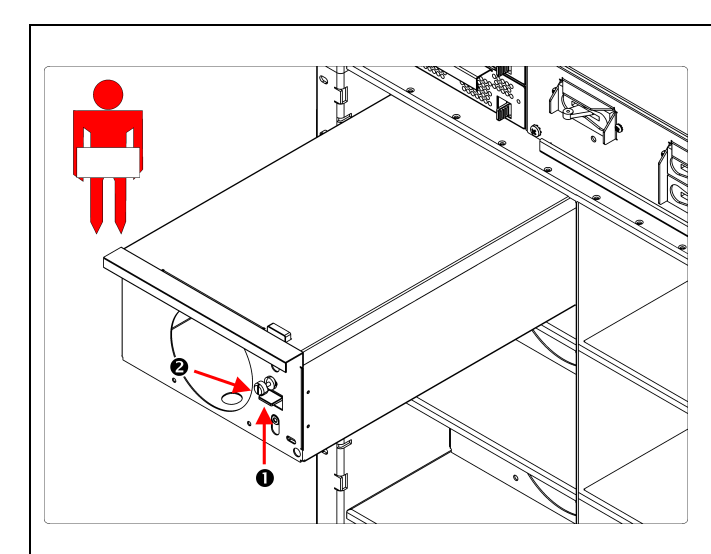

- 1. Install all power modules. Power modules can be installed in any slot on the left side of the UPS.
	- Slide the power module into the frame.
	- Slide the latch  $\bullet$  up and tighten the captive screw  $\bullet$ .

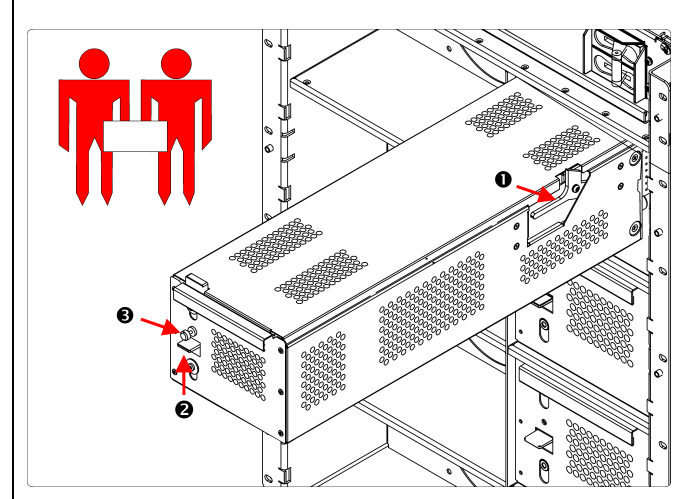

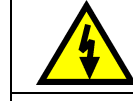

**STOP** 

Two people are required to lift, move, install, or remove battery modules due to its weight.

Do not install battery modules until you are ready to power up the UPS. Batteries can be permanently damaged if loaded prematurely.

- 2. Install all battery modules on the right side of the UPS.
	- Slide the battery module into the frame until the safety latch  $\bullet$  engages.
	- $\bullet$  Slide the latch  $\bullet$  up and tighten the captive screw  $\mathbf{\Theta}$ .

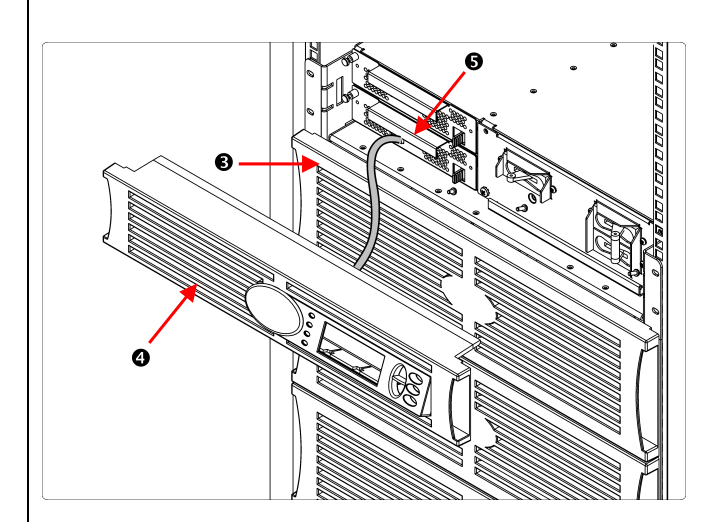

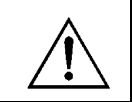

Blank cover plates must be installed over slots that do not contain battery or power modules.

- 3. Install the bezels  $\bullet$ .
- 4. Install the PowerView Display  $\mathbf{\Theta}$ .
	- Connect the cable to the Main Intelligence Module  $\bullet$  (MIM).
	- Align the tabs on the sides of the bezel with the slots on the front of the UPS frame and gently snap it into place.

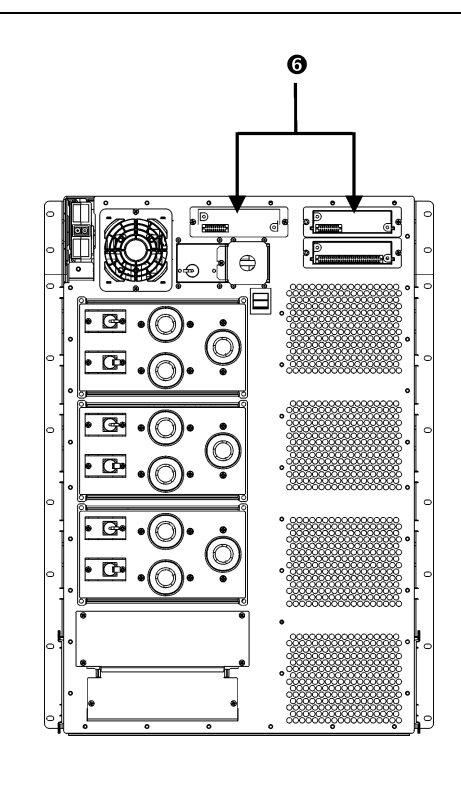

5. Install and connect any Smart Slot accessory in the appropriate accessory port  $\mathbf \Theta$ .

See the APC website at http://www.apc.com for available accessories. Refer to the accessory manual for installation and setup information.

*Connecting Load Equipment to the UPS* 

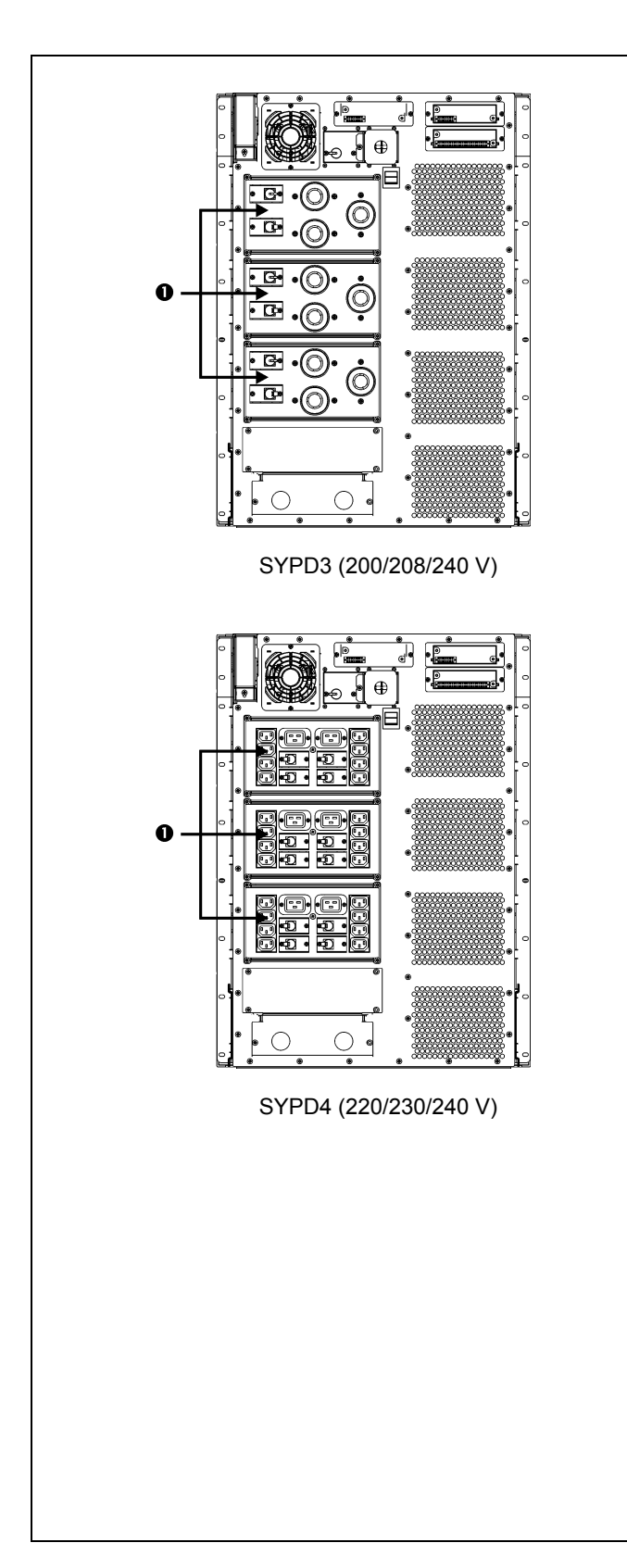

- 1. Plug all load equipment into PDU receptacles  $\bullet$ .
- 2. Ensure that all PDU circuit breakers are turned ON. Refer to Table 2 on page 8 for additional information.

#### *Final Installation Checklist*

- $\Box$  Turn OFF or disconnect the load equipment.
- □ Verify the Input Voltage Selection switch setting.
- $\square$  Ensure that the system is securely mounted in rack.
- Ensure that all modules (power, battery, and intelligence) are fully installed.
- Check that the PowerView is connected to the Main Intelligence Module (MIM).
- $\Box$  Verify that branch circuit (mains) voltage is properly connected to the terminal block.
- □ Ensure that the input cord is connected.
- □ Turn ON the branch circuit (mains).
- □ Turn ON the Input Circuit Breaker and System Enable switches.

The system will make some clicking sounds as it powers up, and may display fault messages on the PowerView display. Disregard the messages at this time. Press the 'Esc' button until the Monitoring screen is displayed.

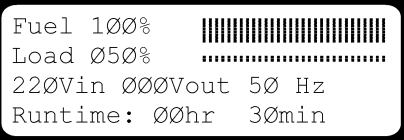

- Verify that the input voltage, Vin, matches your branch circuit (mains) voltage. The output voltage, Vout, should be zero.
- □ Switch the Maintenance Bypass ON.
- Disregard any LED indicators or messages on the PowerView. Press the ëEscí button until the monitoring screen is displayed.
- Verify that the input voltage, Vin, and the output voltage, Vout, match your branch circuit (mains) voltage.
- Test the REPO switch. The System Enable switch should physically move to the Standby position, and the system should shut down completely.
- If all prior checks are completed, the installation is successful. Turn OFF the Input Circuit Breaker, System Enable, and Maintenance Bypass switches.

Two people are required to lift, move, install, or remove battery modules due to its weight.

latch  $\bullet$  down.

module out.

screw  $\mathbf{0}$ .

interlock  $\bullet$  engages.

### *Post Installation Procedures*

This section contains information on how to replace battery, power, and intelligence modules.

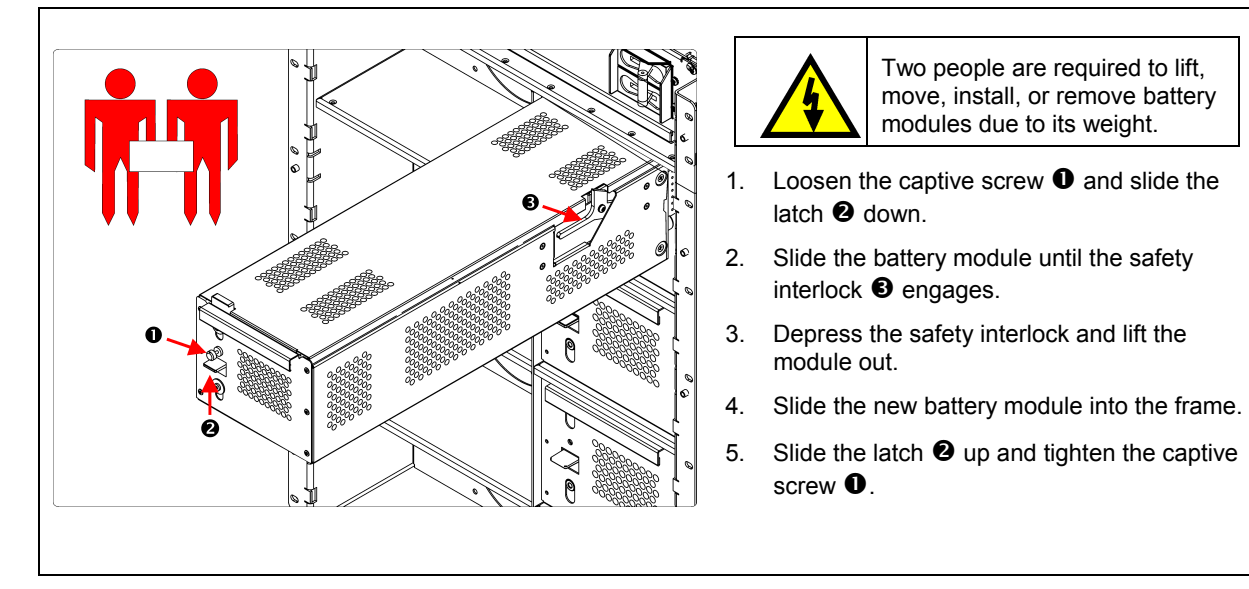

#### *Replacing Battery Modules*

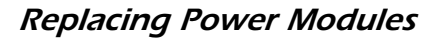

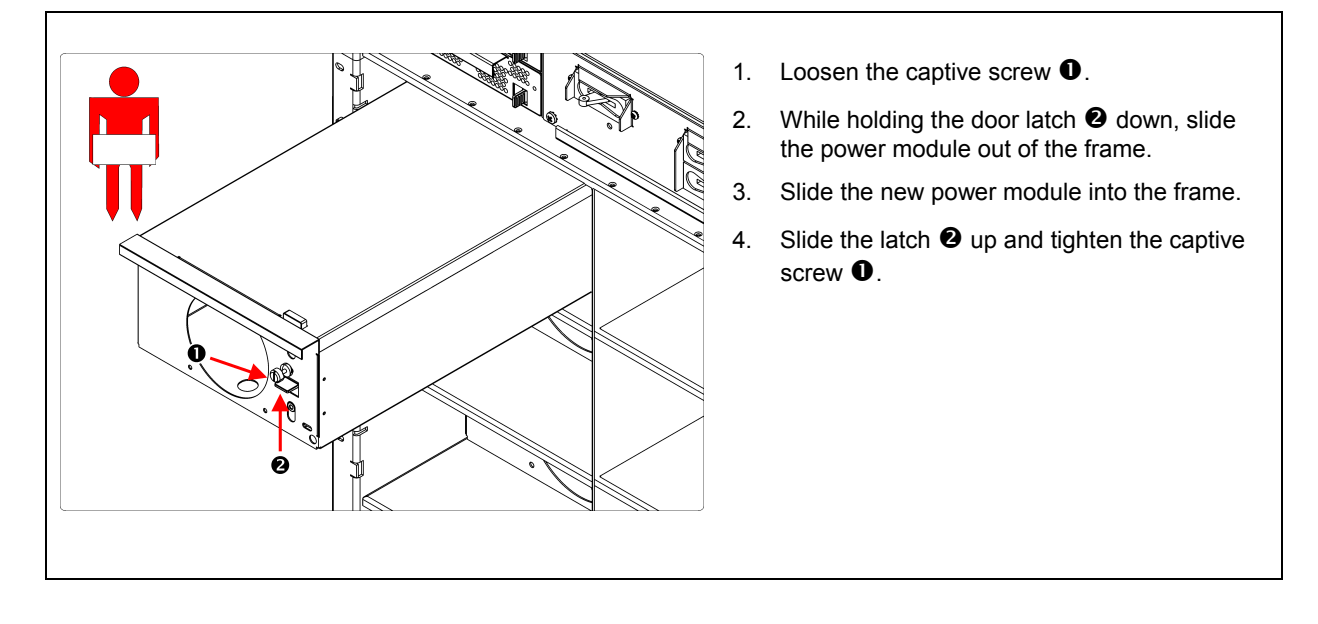

#### *Replacing Intelligence Modules*

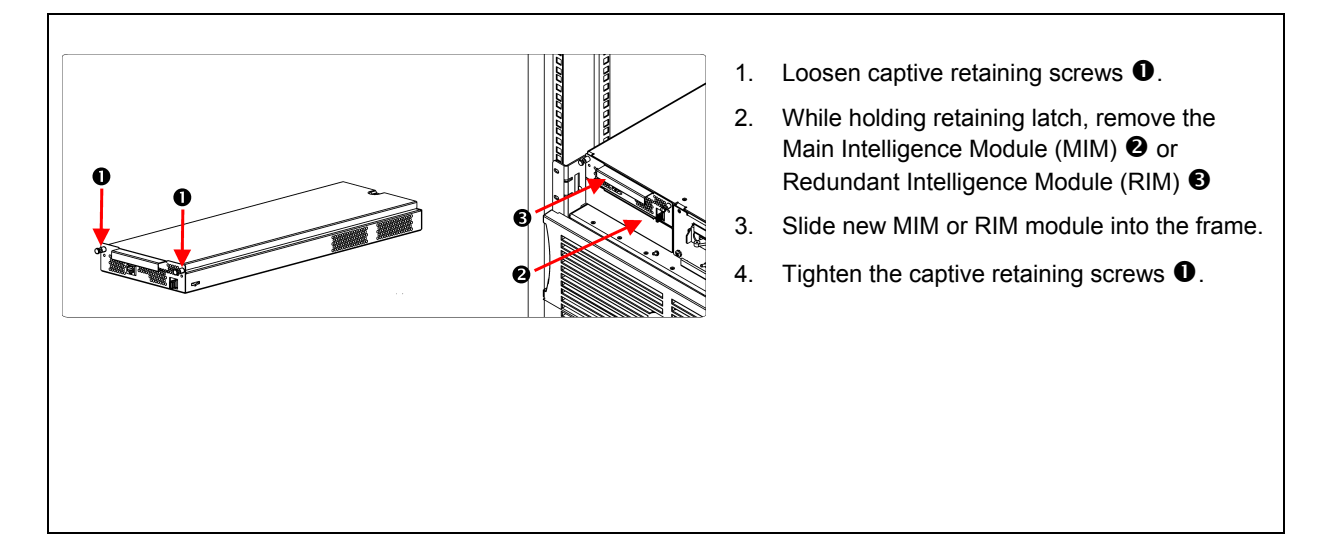

## *Technical Reference*

This section contains operation, input, output, physical, and compliance specifications for the UPS.

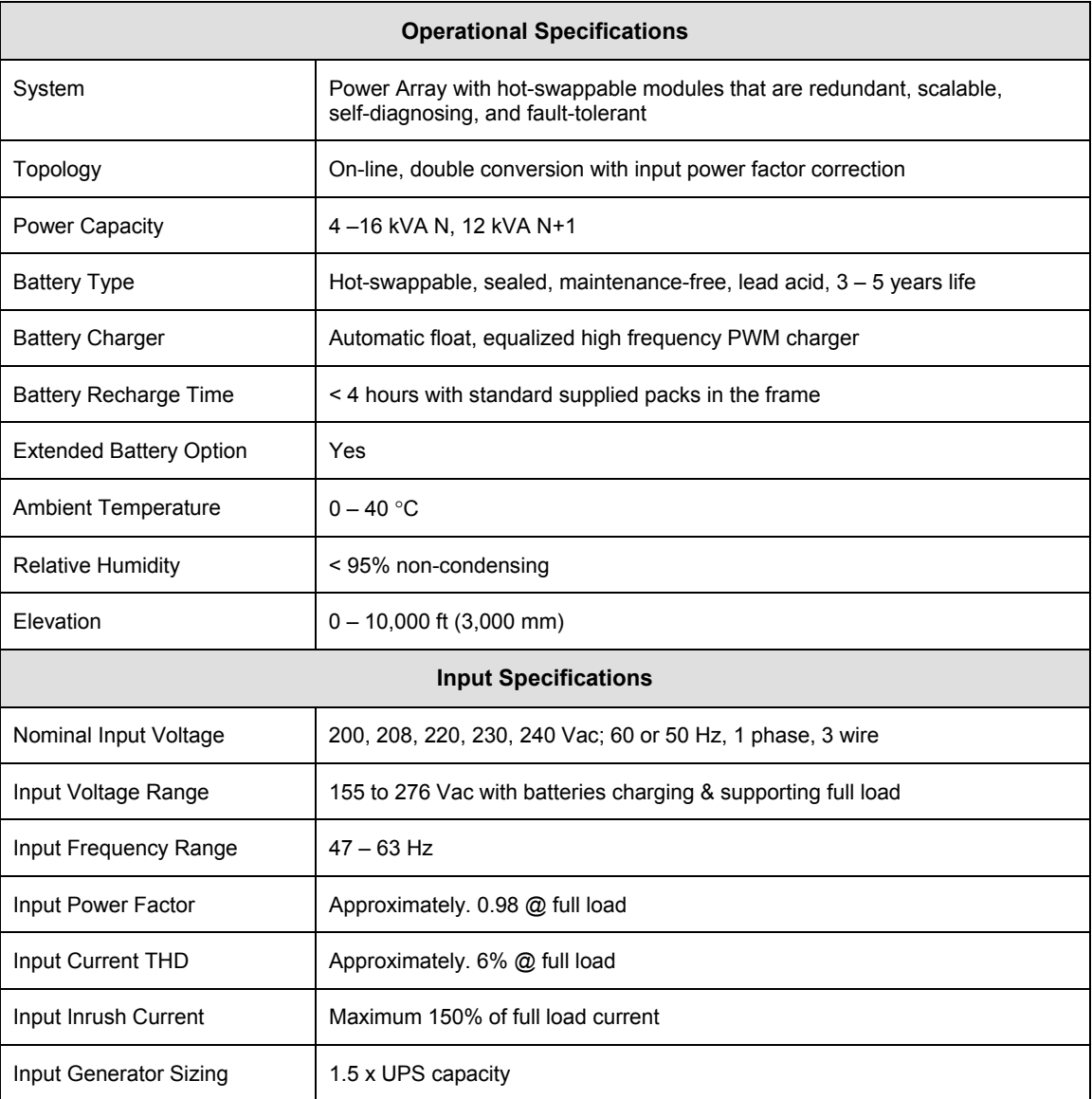

## **CHAPTER 5: SPECIFICATIONS**

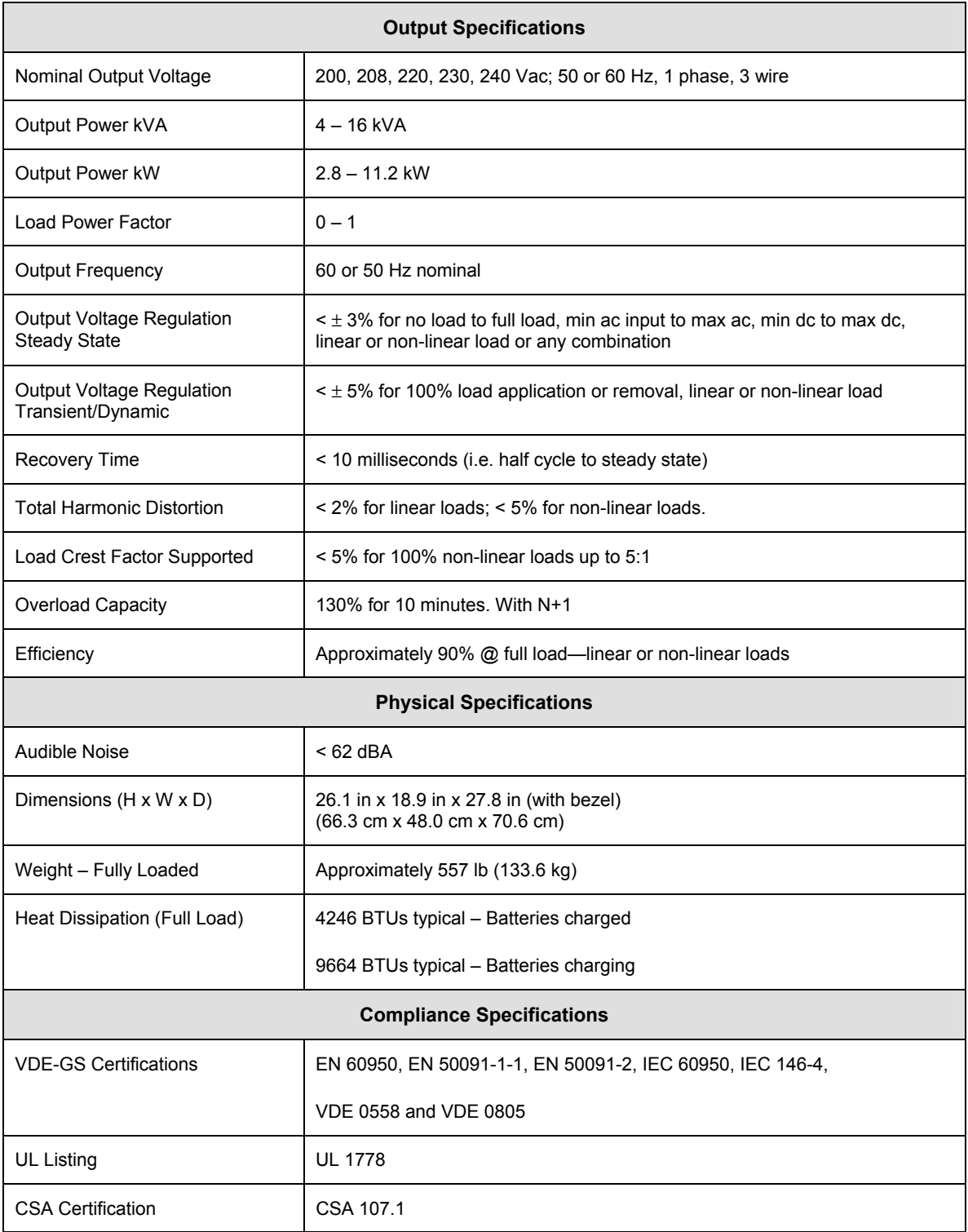

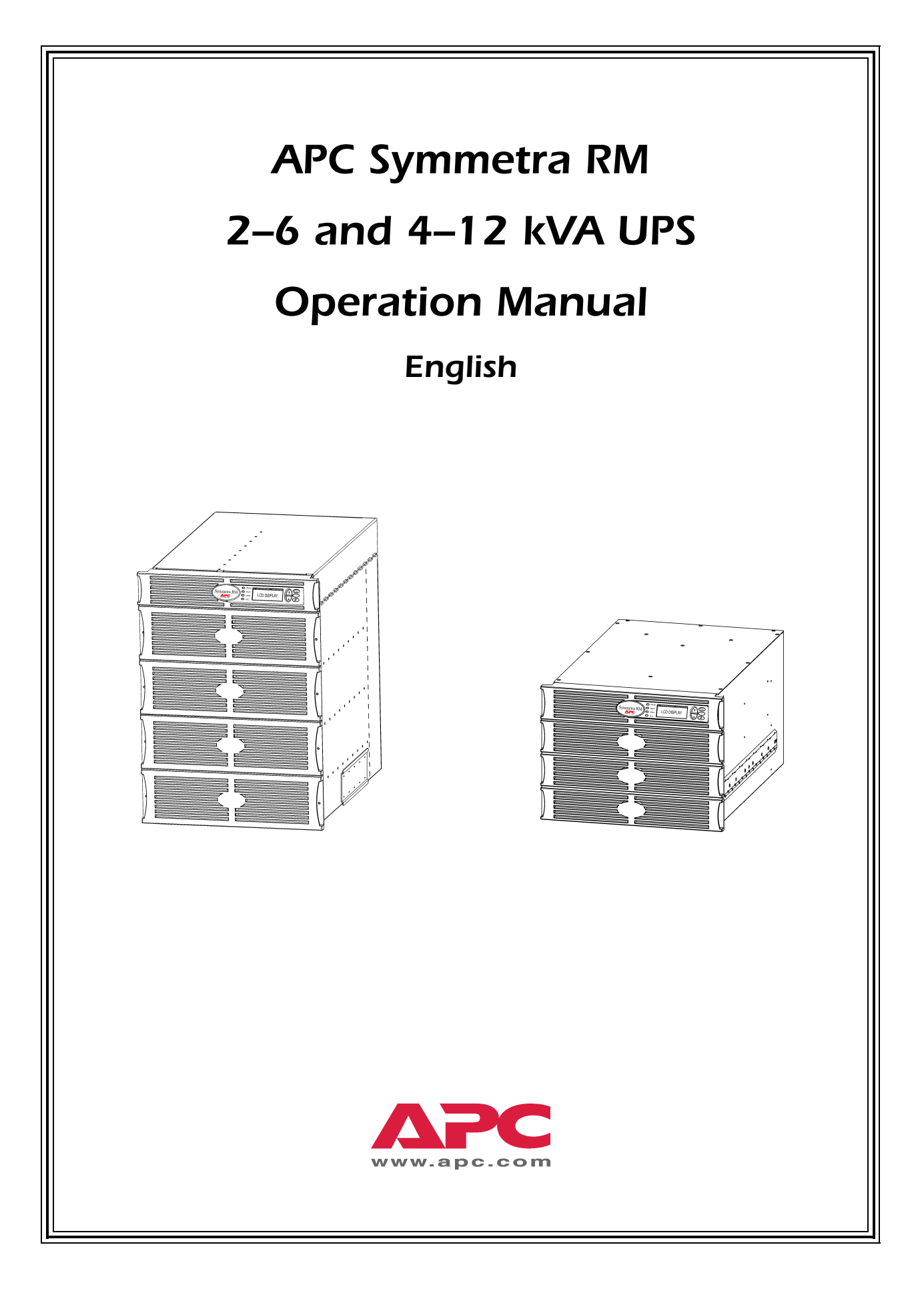

Download from Www.Somanuals.com. All Manuals Search And Download.

#### **APC Contact Numbers and Support**

Visit the APC Web site for contact numbers and support at http://www.apc.com/support.

#### **Battery Replacements Kits and Battery Recycling**

See your dealer or visit the APC web site at http://www.apc.com for information on battery replacement kits and battery recycling. If returning used batteries to APC for recycling, ship used batteries in the battery replacement packing material.

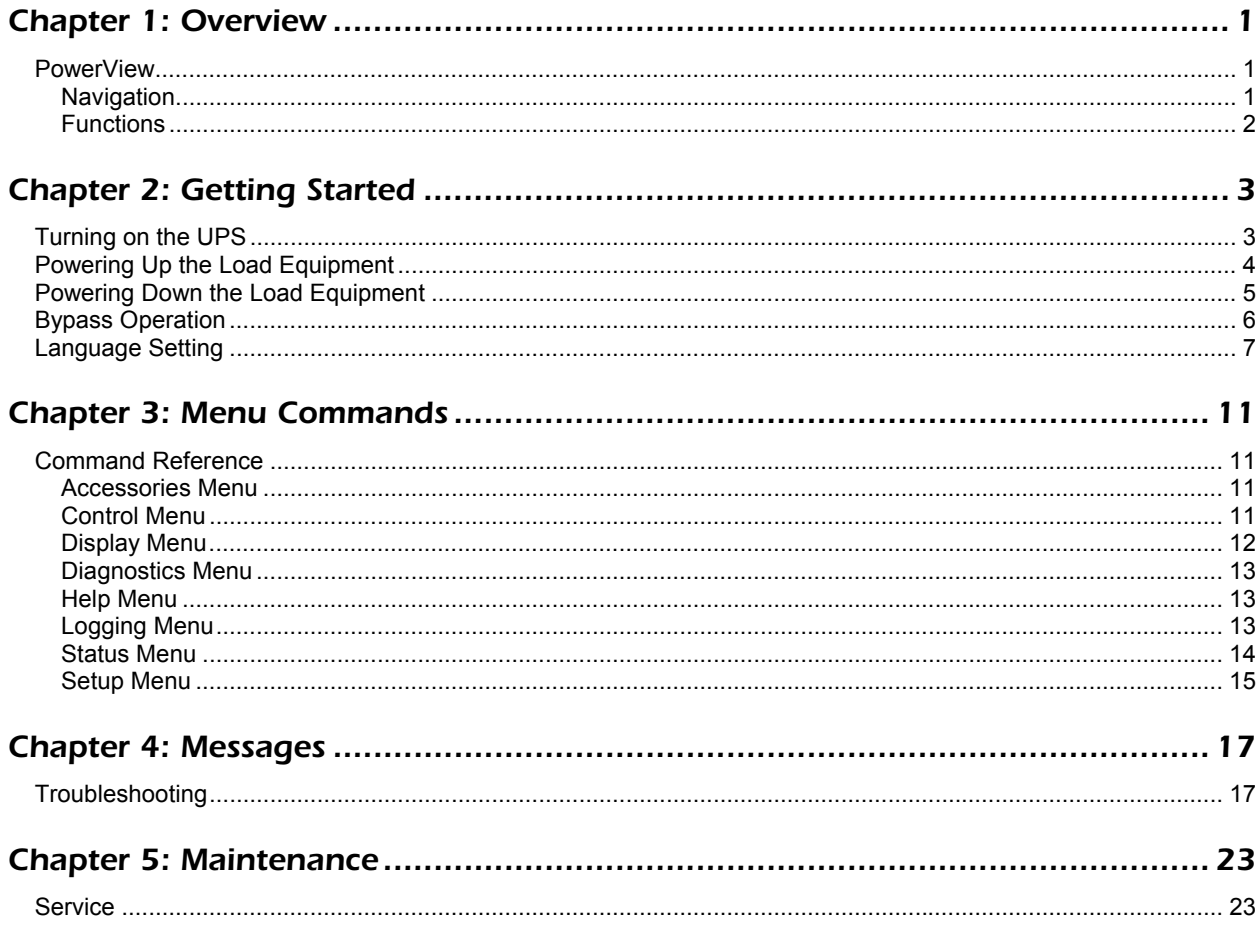

## *TABLE OF CONTENTS*

#### *PowerView*

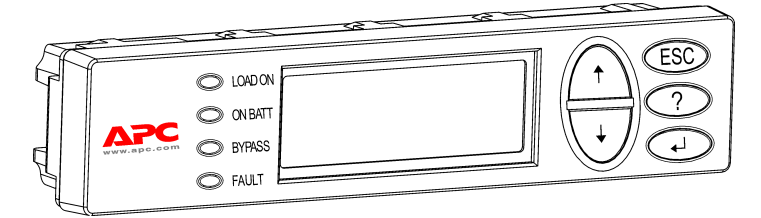

**Figure 1: Typical PowerView Display**

This manual contains information on how to operate the UPS using the PowerView user interface.

PowerView provides the ability to control, configure, and monitor the UPS.

#### *Navigation*

Eight (8) PowerView menus allow you to perform functions and commands.

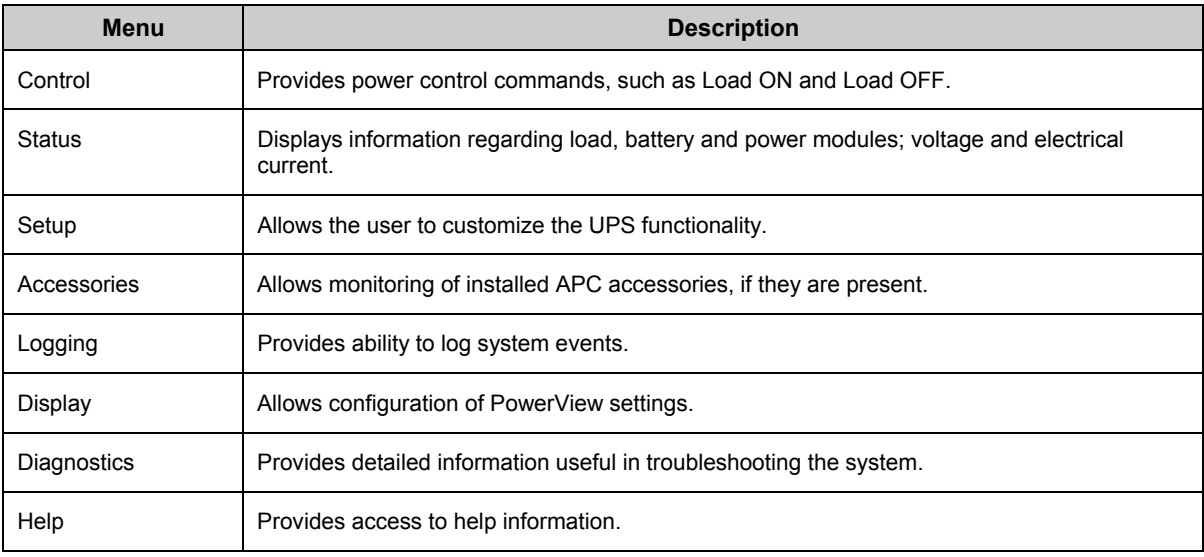

### *CHAPTER 1: OVERVIEW*

**Figure 2: Display Panel**

#### *Functions*

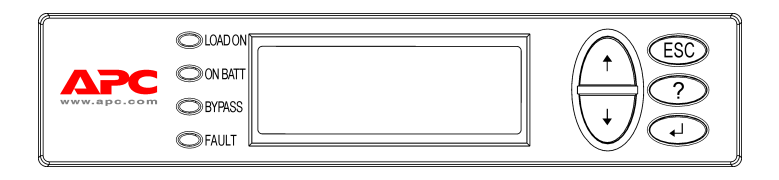

PowerView includes an alphanumeric display, navigation keys, status indicators and an audible alarm.

The tables below describe the status indicators and how to navigate between PowerView menus.

### **Status Indicator Color Color 1** Color **Status Status** LOAD ON Green The UPS is supplying power to the load. It may be operating in any one of the following modes: On-Line, On-Battery, Command-Bypass, or Maintenance. ON BATT Yellow A mains power failure has occurred, resulting in battery modules supplying power to the load equipment. BYPASS Yellow The UPS is removed from the circuit. Power to the load is being supplied directly by the mains power source. FAULT Red The UPS has detected an internal fault condition. An alarm message will display on the PowerView.

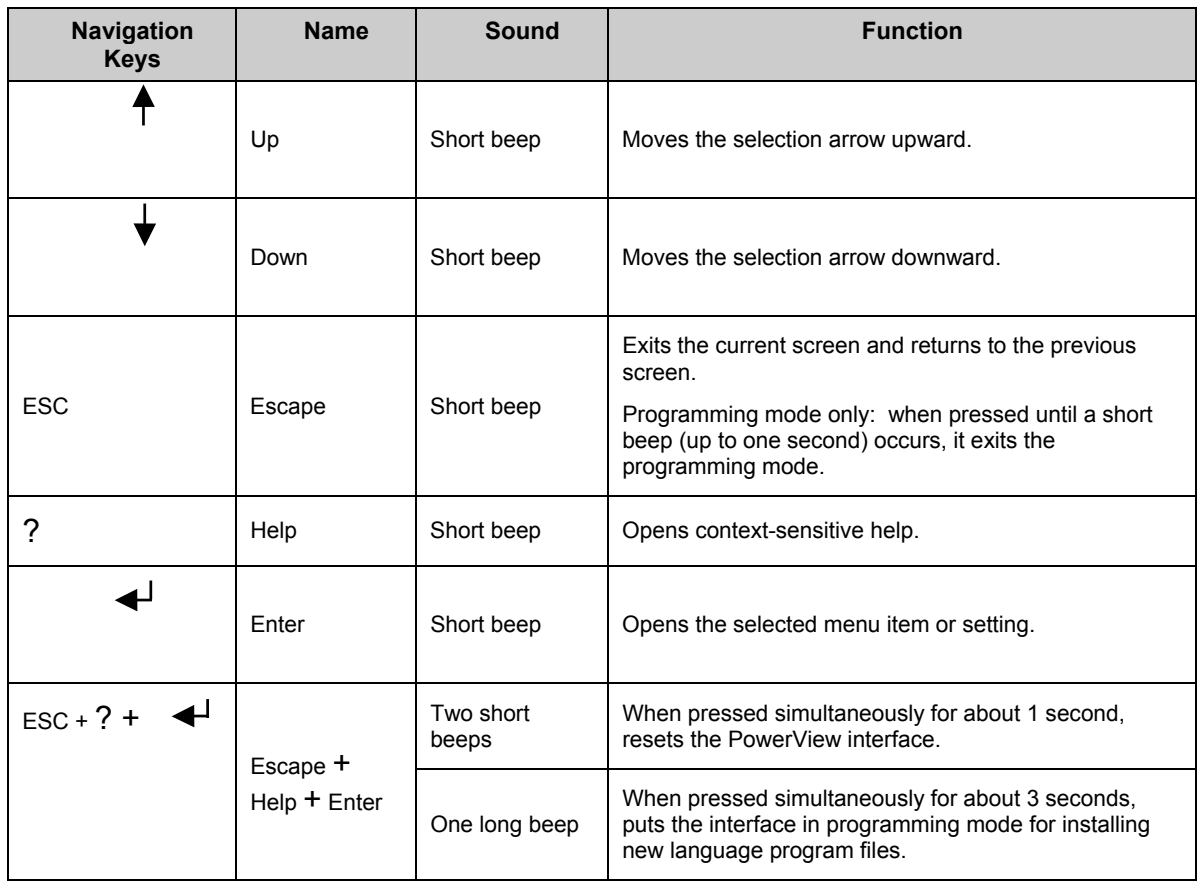

#### *Turning on the UPS*

Follow the steps below to turn ON the UPS.

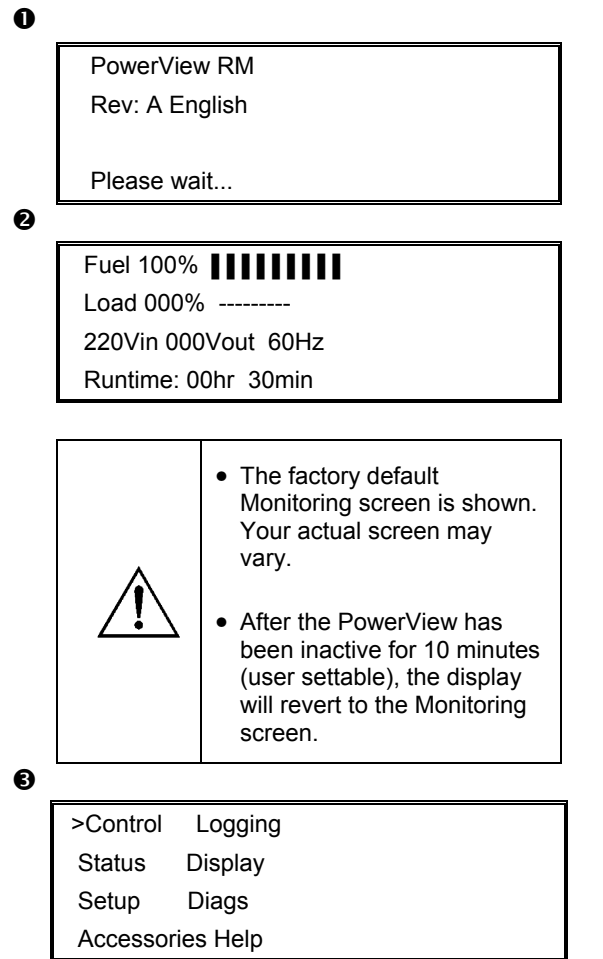

- 1. Ensure that branch (mains) power is supplied to the system.
- 2. Ensure that the input circuit breaker on the UPS is turned ON.
- 3. Turn the System Enable switch ON. The Startup screen  $\bullet$  appears on the LCD.

After initialization, the Monitoring Screen  $\bullet$ appears, providing a concise view of key operating parameters.

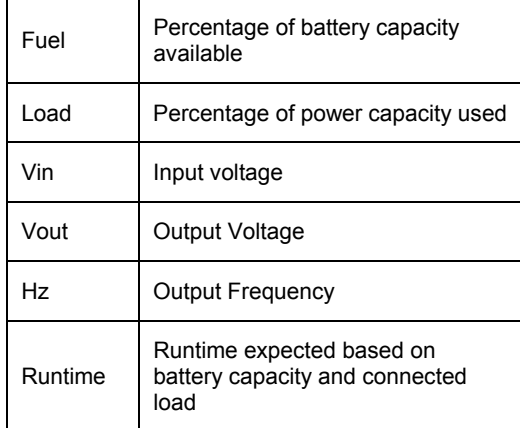

- 4. At the Monitoring screen, press any navigation key to open the Main Menu  $\bigcirc$ . This menu contains items that access eight submenus.
- 5. To open a submenu, move the selection arrow to its item and press the ENTER key.

### *CHAPTER 2: GETTING STARTED*

#### *Powering Up the Load Equipment*

Follow the steps below to turn ON the output of the UPS and power the load equipment.

 $\mathbf 0$ 

>Control Logging Status Display Setup Diags Accessories Help

 $\bullet$ 

>Turn Load On Do Self Test Simulate Power Fail Graceful Reboot

❸

- Confirm: Turn UPS ON NO, ABORT
- > YES, Turn UPS ON

❹

 UPS HAS BEEN COMMANDED TO TURN LOAD POWER ON

 $\mathbf{\Theta}$ 

UPS LOAD IS ON

Press any key...

- 1. Use 'Esc' to view to Main Menu  $\bullet$ , and then select CONTROL.
- 2. Select the TURN LOAD ON  $\bullet$  command.
- 3. Confirm choice by selecting  $YES$   $\bullet$ .
- 4. You will hear some clicking sounds and see message  $\mathbf{0}$ .
- 5. In approximately 30 seconds, you will see message  $\Theta$ , and the green LOAD ON status indicator will be ON.

The output is now ON and fully protecting the load equipment.

### *Powering Down the Load Equipment*

Follow the steps below to turn OFF the output of the UPS and power down the load equipment.

 $\mathbf 0$ 

>Control Logging Status Display Setup Diags Accessories Help

 $\bullet$ 

>Turn Load Off Do Self Test Simulate Power Fail Graceful Reboot

❸

Confirm: Turn UPS OFF NO, ABORT > YES, Turn UPS OFF

❹

 UPS HAS BEEN COMMANDED TO TURN LOAD POWER OFF

 $\mathbf{\Theta}$ 

UPS LOAD IS OFF

Press any key...

- 1. Use 'Esc' to view to Main Menu  $\bullet$ , and then select CONTROL.
- 2. Select the TURN LOAD OFF  $\bullet$  command.
- 3. Confirm choice by selecting YES  $\bullet$ .
- 4. You will hear some clicking sounds and see message  $\mathbf{0}$ .
- 5. In approximately 30 seconds, you will see message  $\Theta$ , and the green LOAD ON status indicator will be OFF. The output is now OFF.
- 6. To fully power down the UPS, turn OFF the System Enable switch, and open the input circuit breaker.

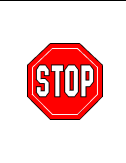

Do not install battery modules until you are ready to power up the UPS. Batteries can be permanently damaged if loaded prematurely.

### *CHAPTER 2: GETTING STARTED*

### *Bypass Operation*

In addition to the automatic bypass, a maintenance bypass switch is provided with the UPS. Placing this switch in bypass mode connects the load equipment to the branch circuit, even if the UPS is turned OFF.

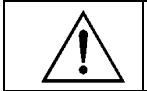

When using the maintenance bypass, the input circuit breaker must be ON, or power will not be supplied to the Load screen.

Follow the steps below to connect directly to the branch circuit (mains) via the automatic bypass.

 $\mathbf 0$ 

>Control Logging Status Display Setup Diags Accessories Help

 $\bullet$ 

- >Turn Load Off Do Self Test Simulate Power Fail Graceful Reboot <
- Graceful Turn Off Start Runtime Cal >UPS into Bypass

❸

Confirm: UPS into Bypass NO, ABORT >YES,UPS into Bypass

❹

UPS LOAD IS BYPASSED

Press any key...

- 1. Use 'Esc' to view to Main Menu  $\bullet$ , and then select CONTROL.
- 2. Select the UPS INTO BYPASS  $\bullet$  command.
- 3. Confirm choice by selecting YES  $\bullet$ .
- 4. You will see message  $\bullet$ . In addition, the green LOAD ON and yellow BYPASS status indicators will be ON.

### *Language Setting*

The factory default language of the user interface is English. You can change the language by downloading new firmware into the PowerView. French, German, Italian, and Spanish are available on the enclosed CD. Visit the APC web site at http://www.apc.com for multilingual product documentation and firmware language support.

To change the user interface language, perform the following steps.

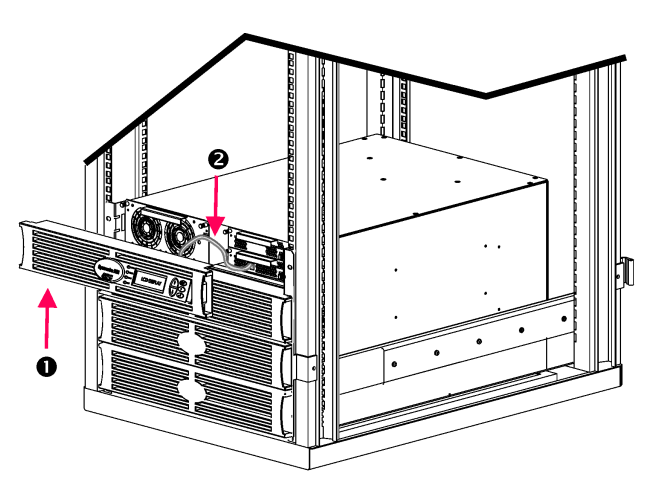

**Figure 3: Shown connected to Symmetra RM 2-6 kVA** 

- 1. Remove the PowerView Display bezel  $\bullet$ from the front of the UPS.
- 2. Disconnect the UPS cable  $\bullet$  from the RJ-45 port on the PowerView.

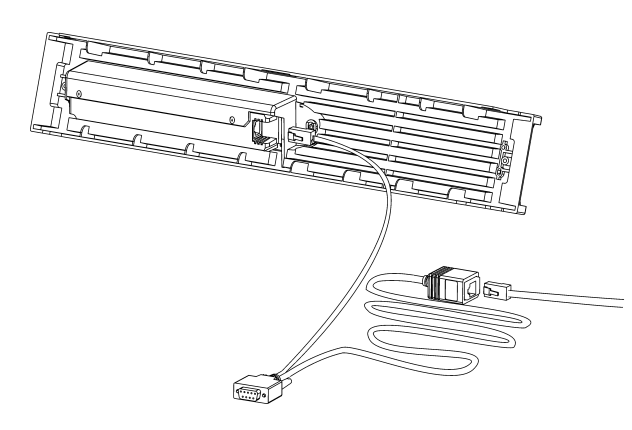

**Figure 4: Typical Programming Cable** 

- 3. Connect the programming cable (included, APC part number 940-0082) between the PowerView and the UPS cable.
	- Attach the RJ-45 connector to the port on the rear of the PowerView.
	- Connect the female DB-9 connector of the programming cable to a serial port on the computer.

The downloading computer must have access to the files on the CD provided either with the UPS or to the APC Web site (http://www.apc.com).

- Attach the UPS cable to the female RJ-45 connector on the programming cable.
- 4. Locate the language program file to be downloaded into the UPS.

Each language program file appears on the CD under the folder of its language (français, español, etc.) with a .bin extension. Program files for additional language support or code updates may be available on the APC Web site.

- 5. Place the PowerView in programming mode by pressing simultaneously the three keys on the right (ESCAPE, HELP, and ENTER) for about three seconds, until the PowerView emits a long beep.
	- The LCD will display the Programming screen.
	- To leave the Programming screen before starting a file transfer (step 6), press ESC until it beeps (about one second).

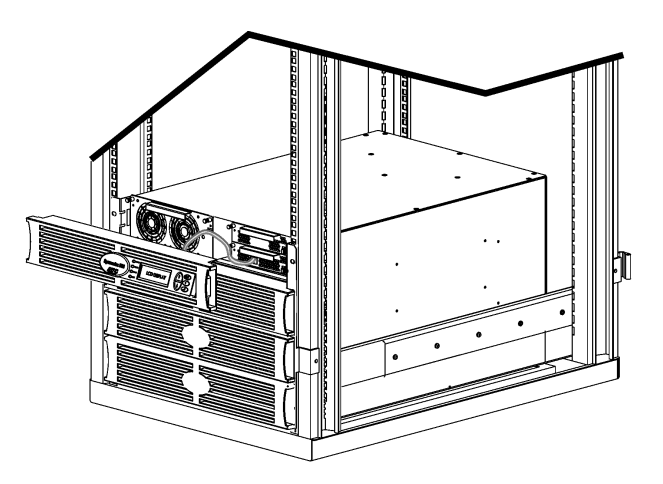

**Figure 5: Shown connected to Symmetra RM 2-6 kVA** 

- 6. Start HyperTerminal or another terminal emulation program on the computer.
	- Set the communication parameters to 8 bits, no parity, no flow control, 1 stop bit, and 19,200 bps.
	- After establishing a connection, use the Xmodem protocol to transfer the language program file from the CD or your download folder to PowerView.
	- When the file transfer is complete, the PowerView will reset itself and display the Startup screen in the new language.
- 7. If the file transfer fails, PowerView will reset itself. Retry the file transfer by repeating steps 4 and 5.
- 8. Quit the terminal session.
	- Disconnect the programming cable and reconnect the UPS cable to the PowerView.
- 9. Align the tabs on the size of the PowerView Display bezel with the slots on the front of the UPS frame and gently snap it into place.

## *CHAPTER 2: GETTING STARTED*

### *Command Reference*

The following sections describe the details of each command. Commands are organized according to the menu hierarchy in the PowerView.

#### *Accessories Menu*

The Accessories menu allows you to monitor APC accessories if they are installed. Note that the PowerView must be connected to the computer interface port at the back of the UPS frame in order to monitor internal accessories.

#### *Control Menu*

Use the Control menu and its submenus to control how power flows to and from the UPS.

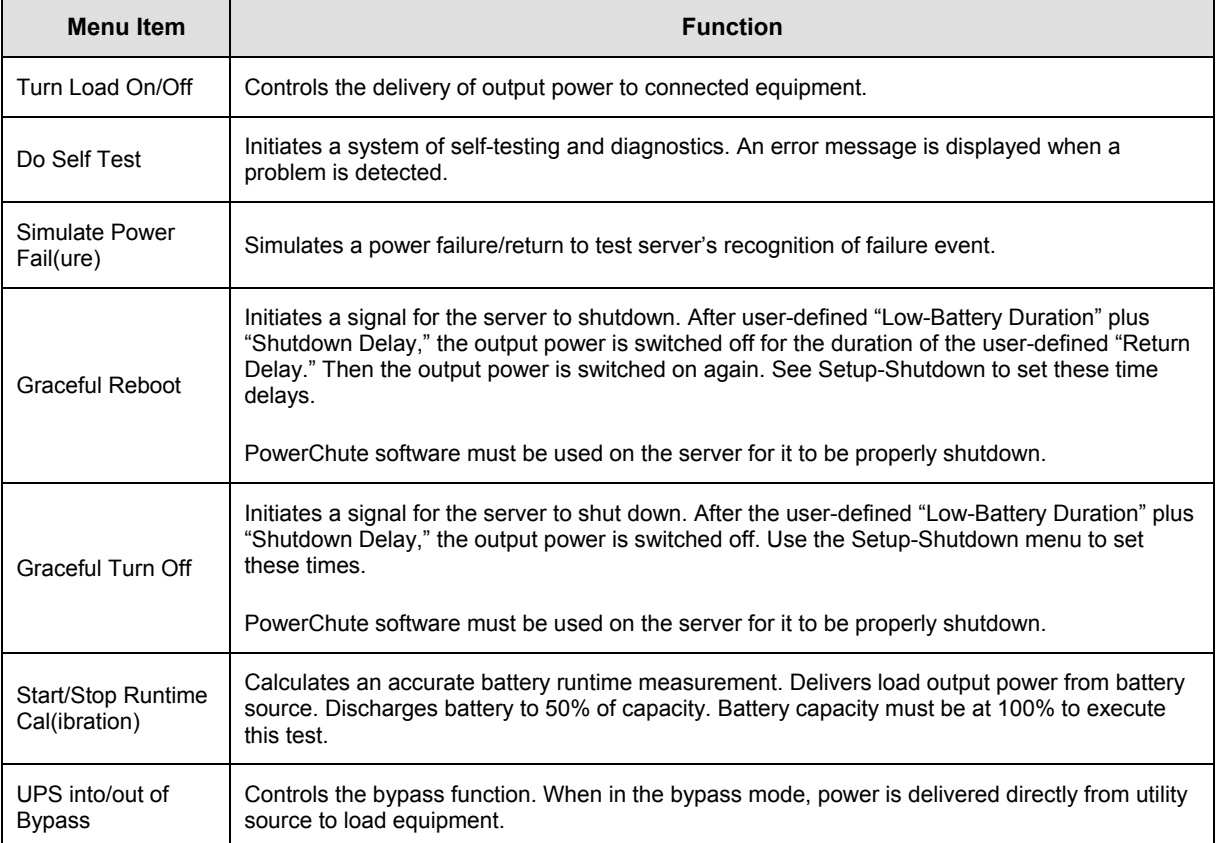

## *CHAPTER 3: MENU COMMANDS*

### *Display Menu*

The Display menu lets the user customize the PowerView display.

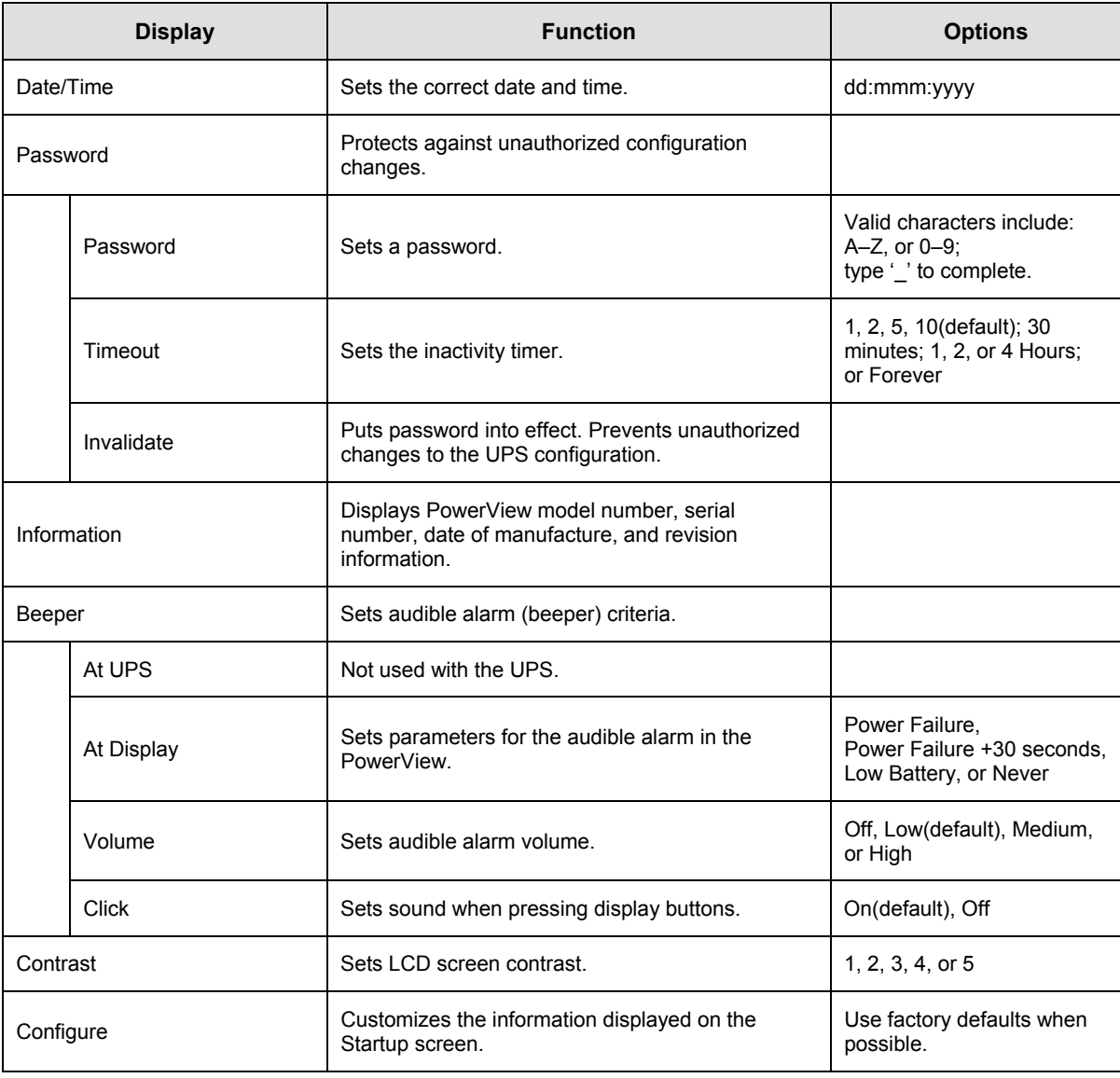

#### *Diagnostics Menu*

The Diagnostics menu provides information for use in troubleshooting.

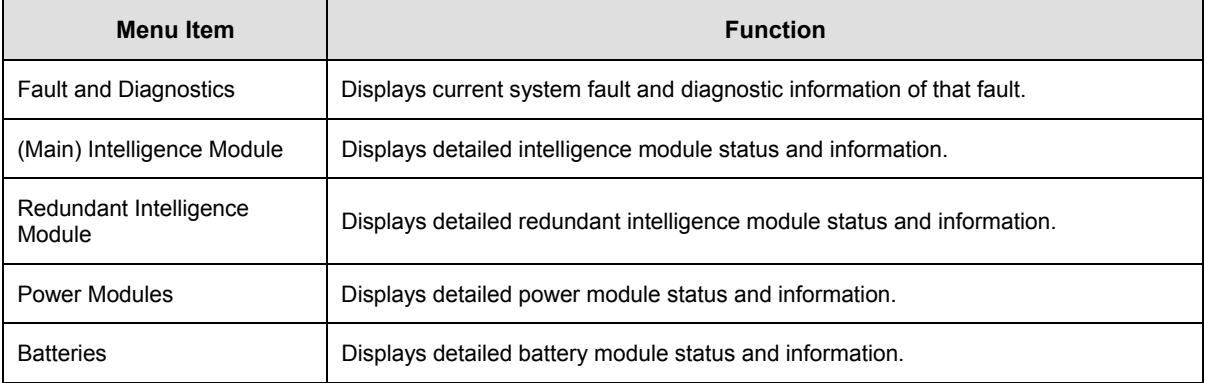

#### *Help Menu*

To access PowerView online help screens, press the SCROLL UP and SCROLL DOWN keys simultaneously to access context sensitive help.

### *Logging Menu*

The Logging menu lets you customize the UPS log.

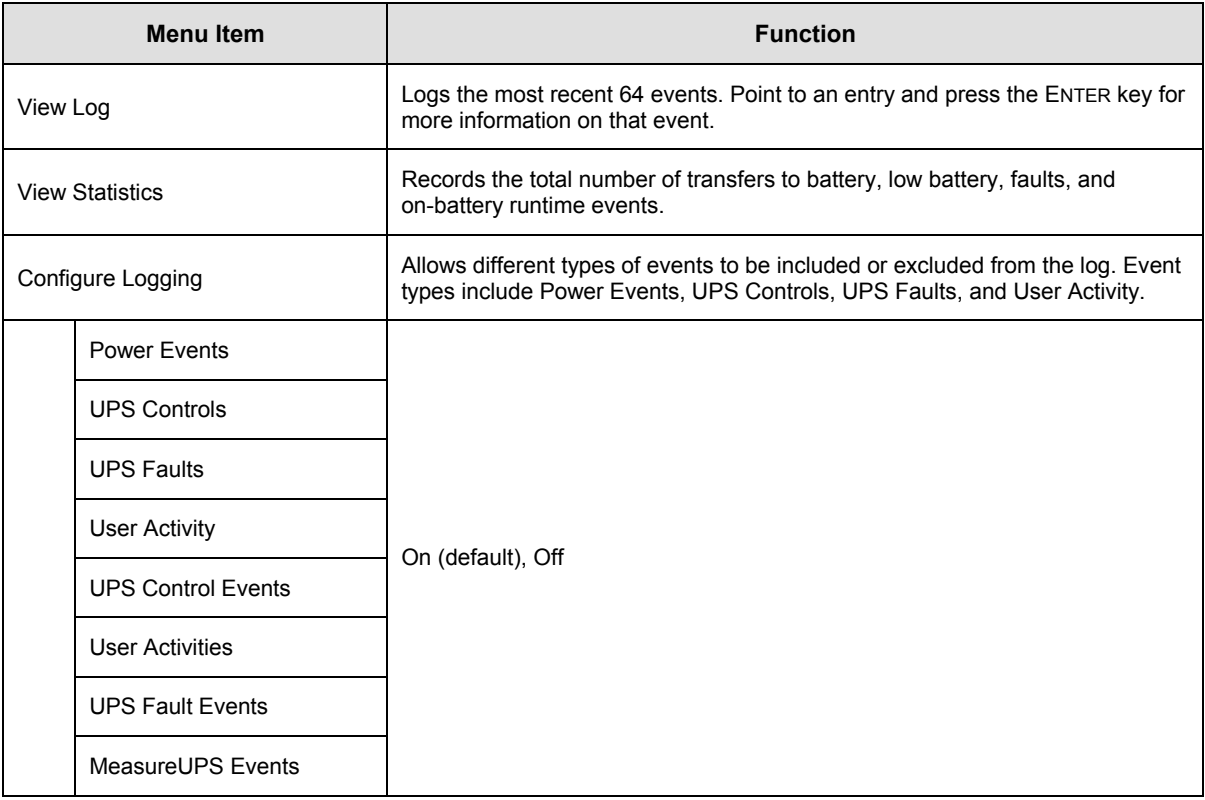

### *CHAPTER 3: MENU COMMANDS*

### *Logging Menu (continued)*

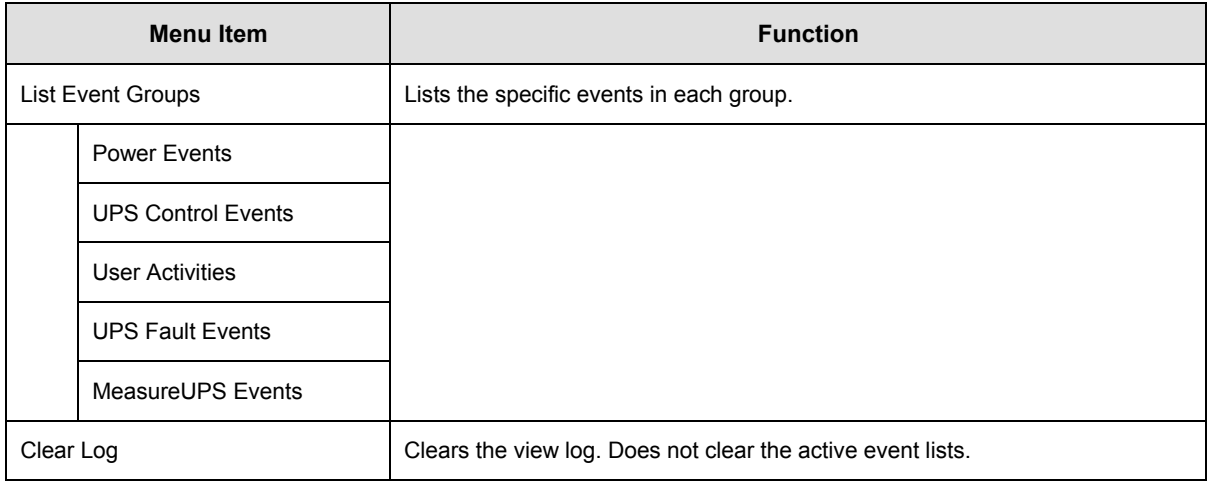

#### *Status Menu*

The Status menu displays information regarding load, battery and power modules, voltage, and electrical current.

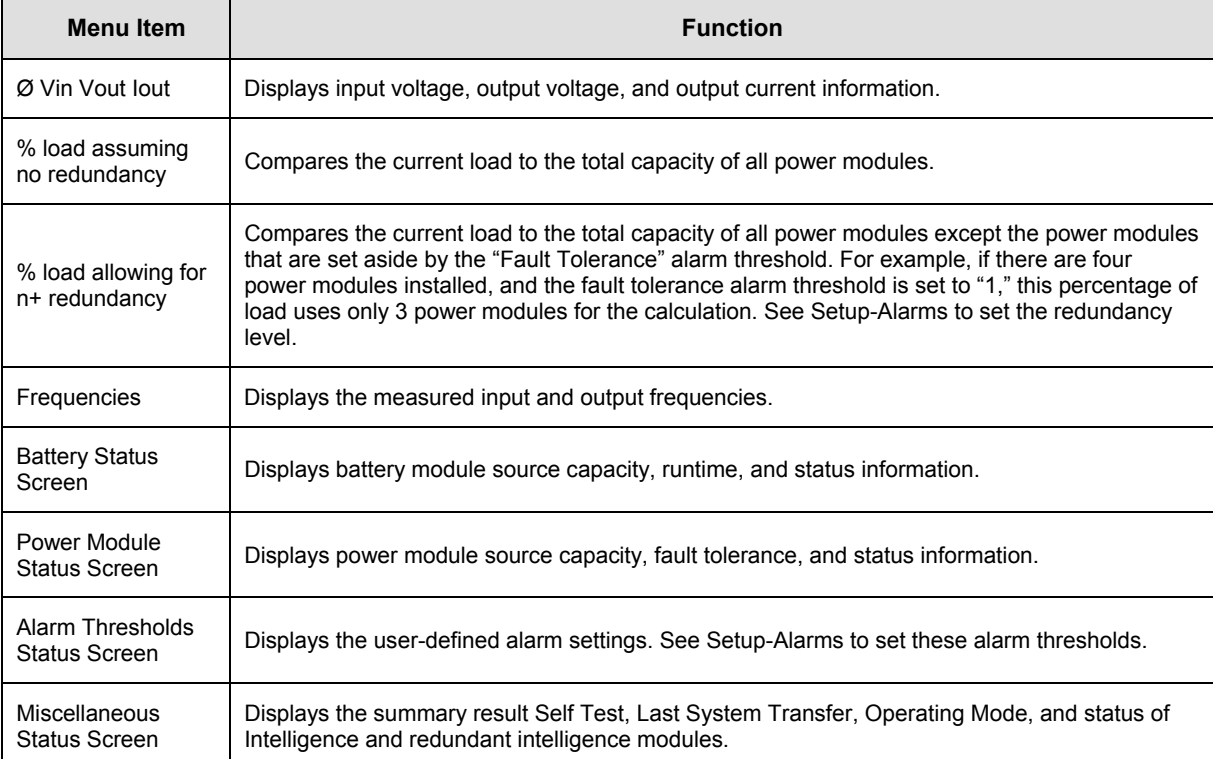

#### *Setup Menu*

The Setup menu lets the user customize the UPS functionality.

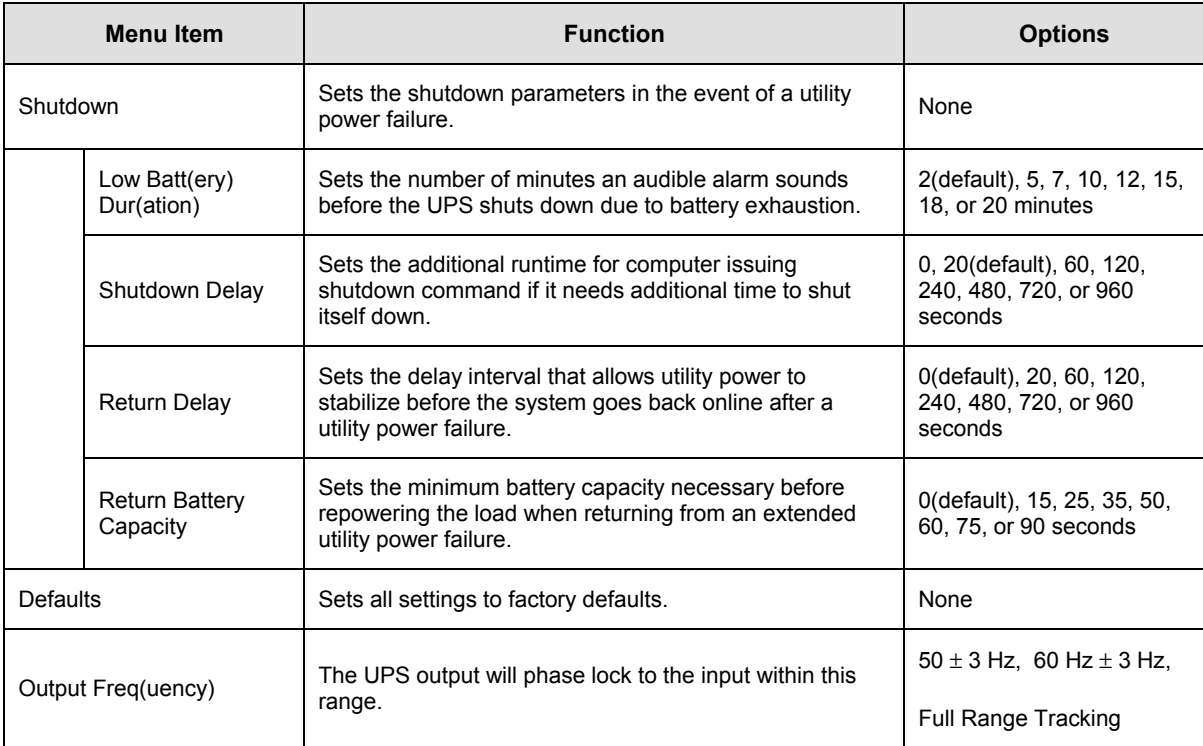

## *CHAPTER 3: MENU COMMANDS*

### *Setup Menu (continued)*

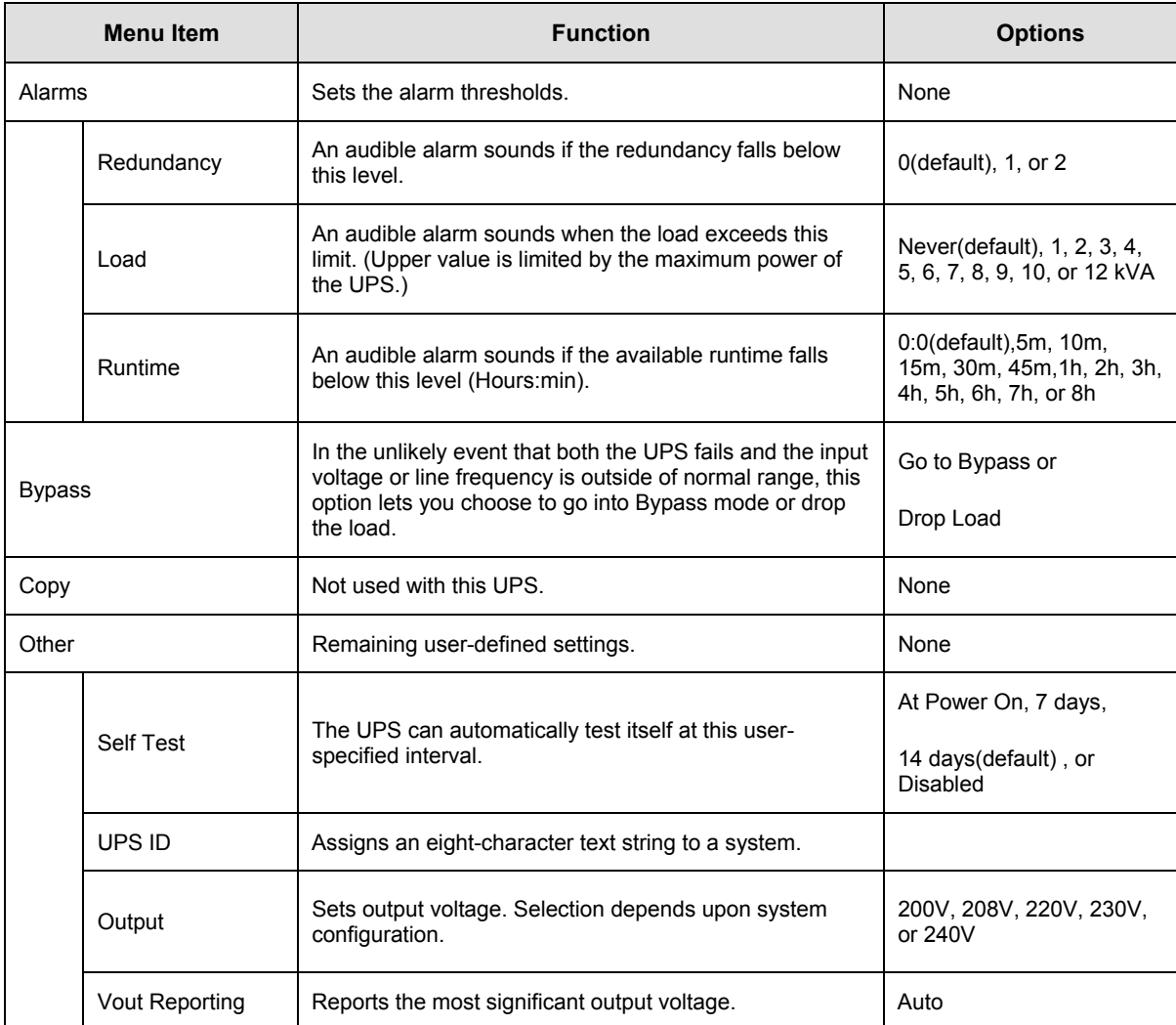

### *Troubleshooting*

The PowerView reports various messages on the display, including alarm status and changes in system configuration. This section lists all the PowerView display messages, what each means, and an appropriate corrective action.

Contact APC Technical Support Staff for assistance with complex UPS problems. Refer to the APC Web site at http://www.apc.com/support for a location near you.

More than one of these messages may occur at one time. If this happens, be sure to review all of the messages for a better understanding of the system condition.

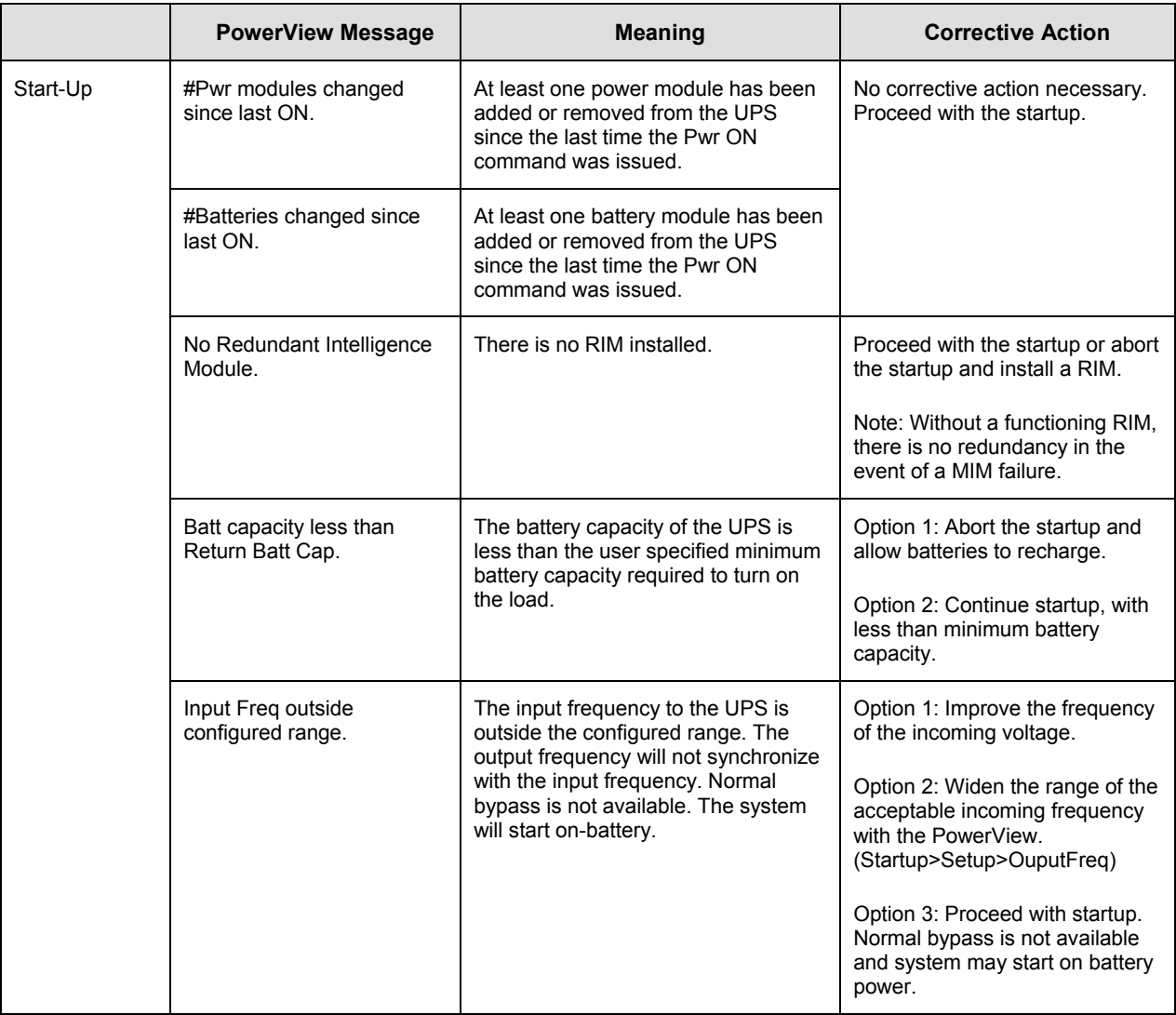

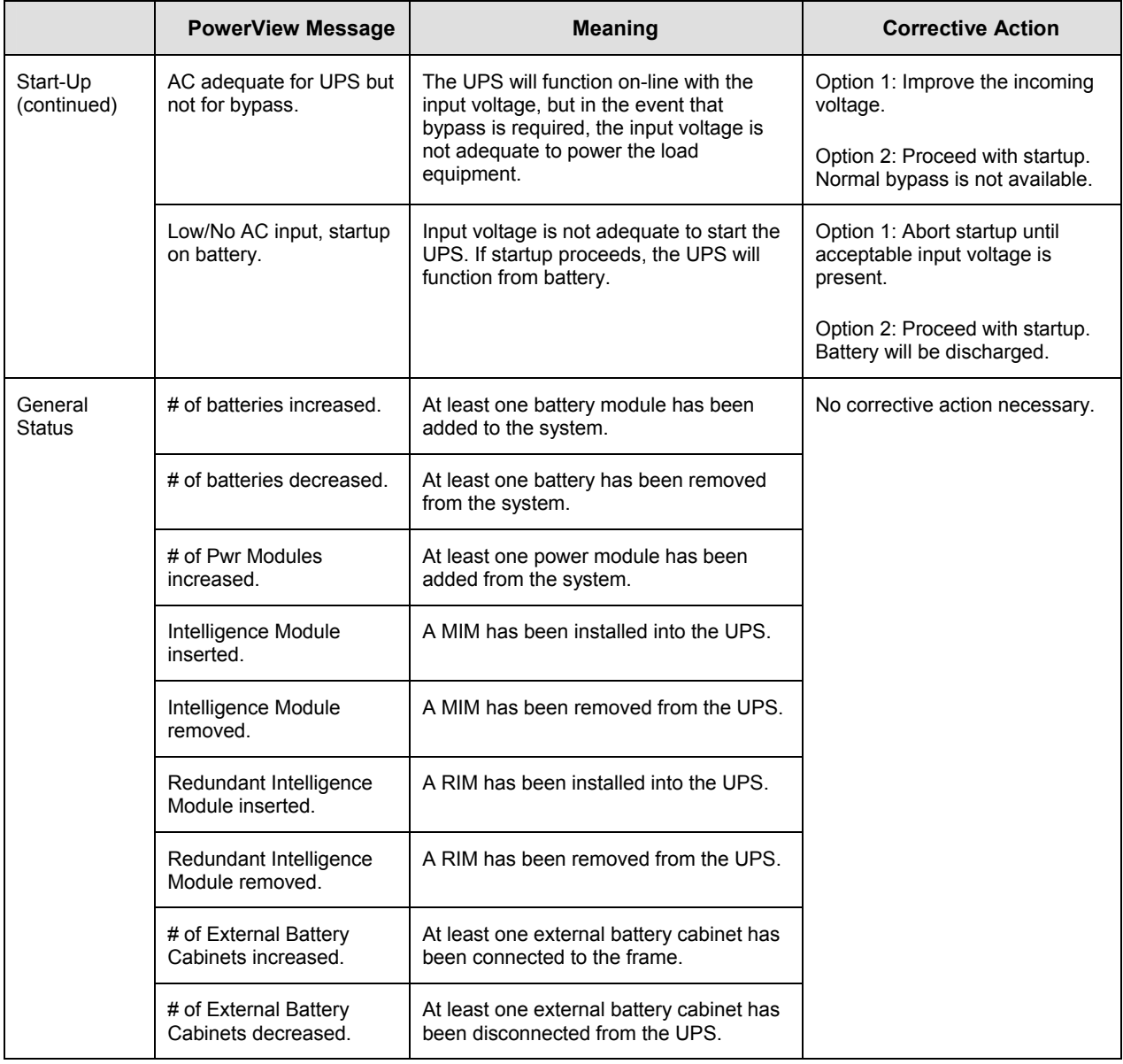

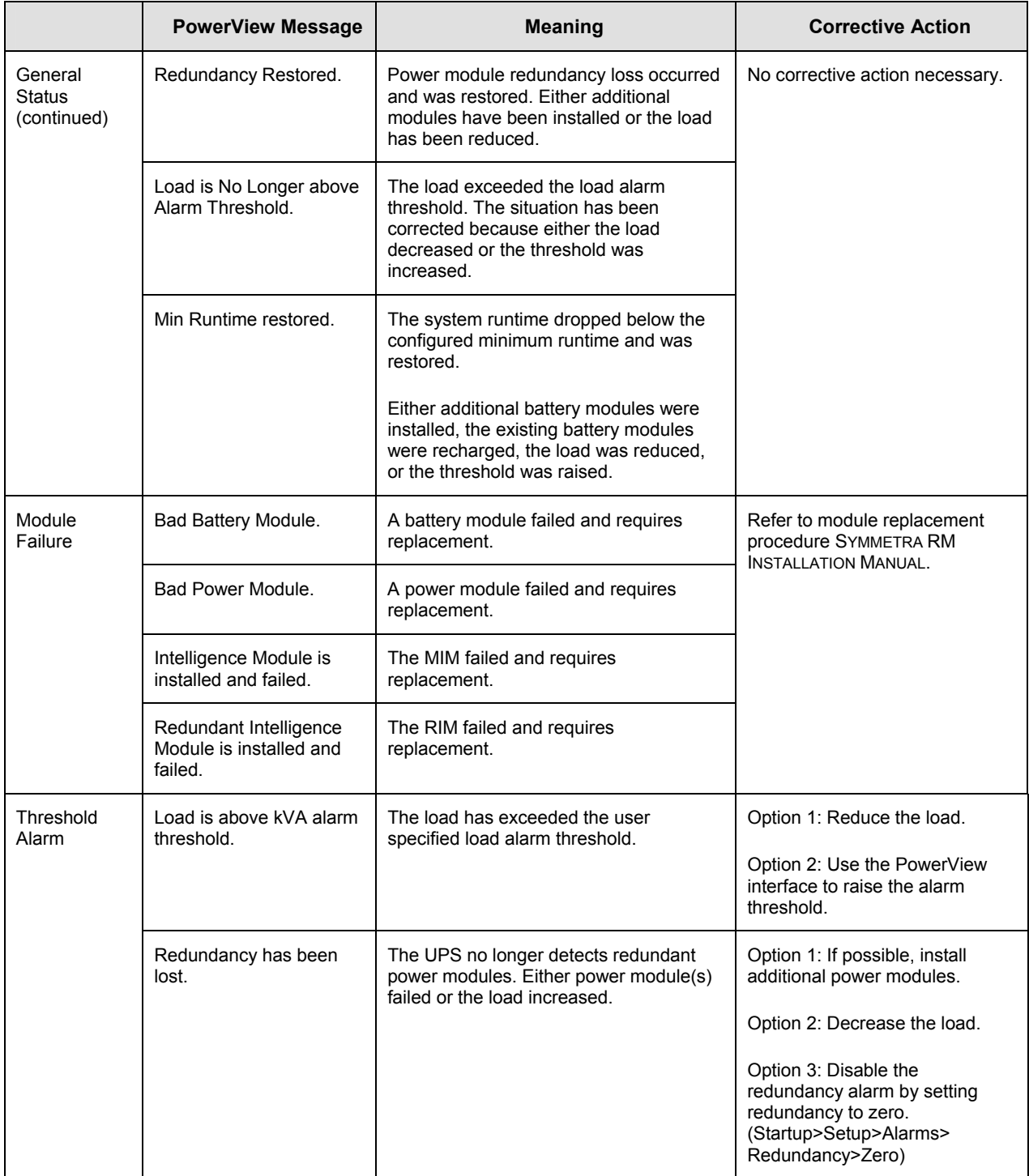

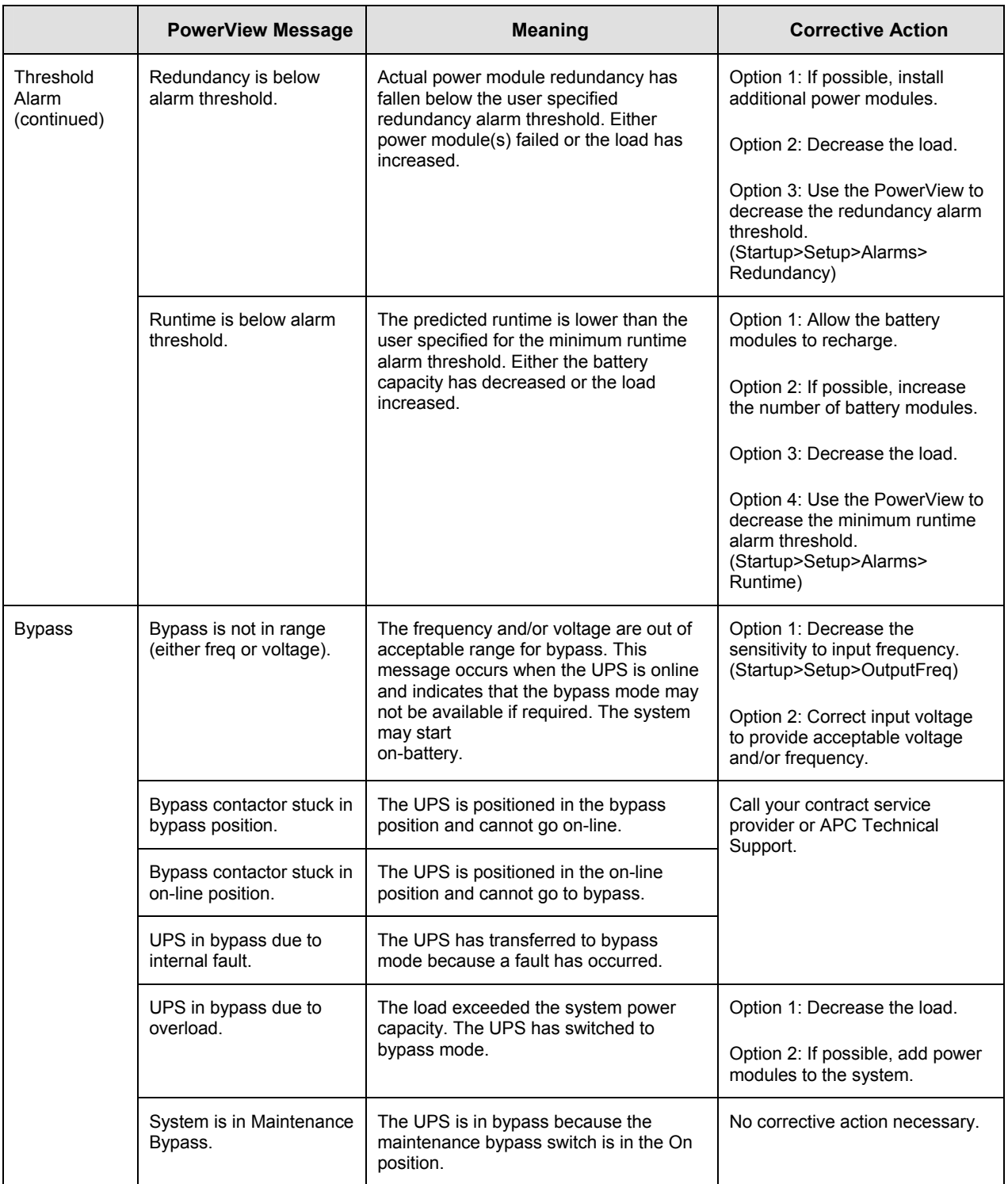

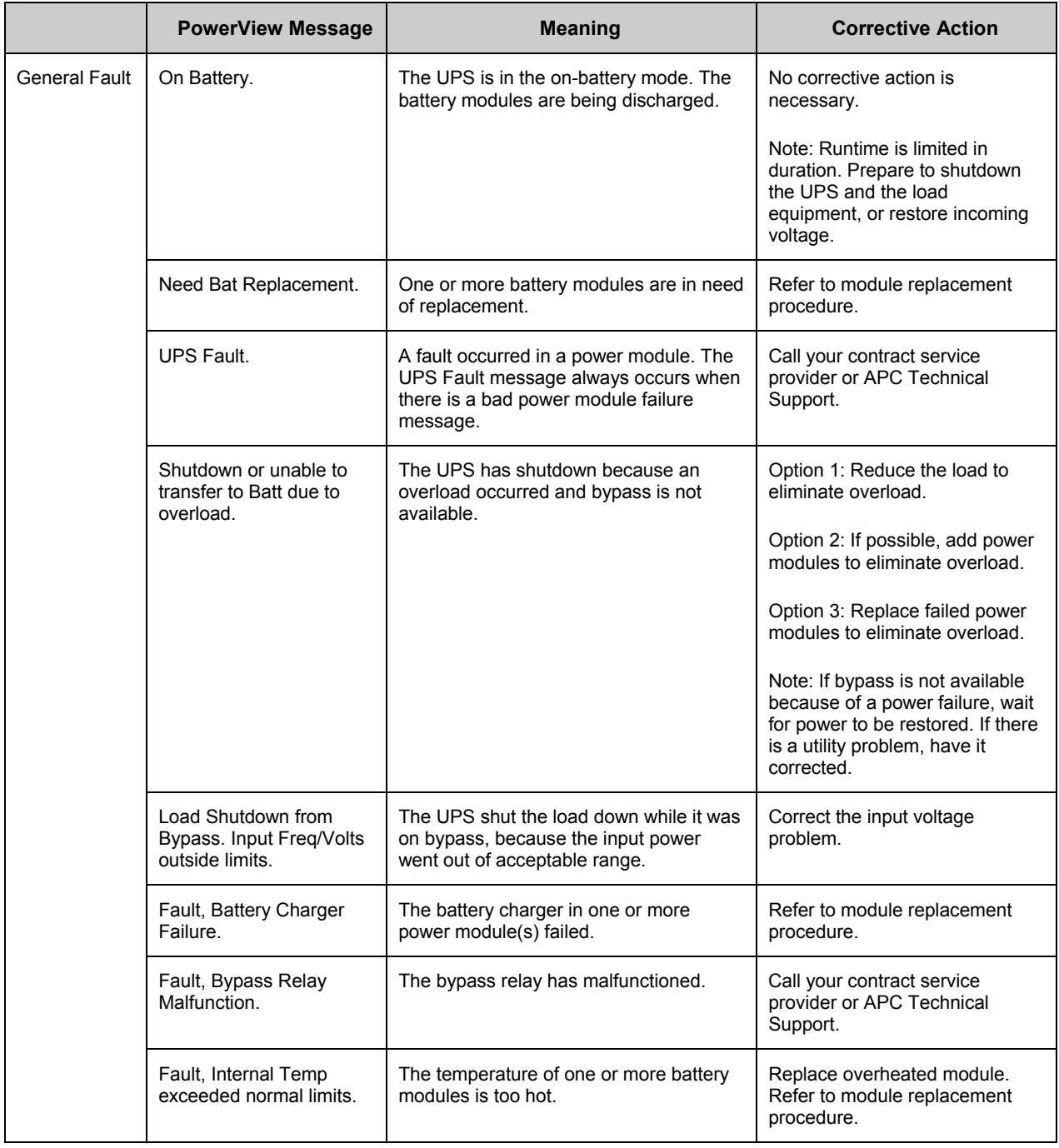

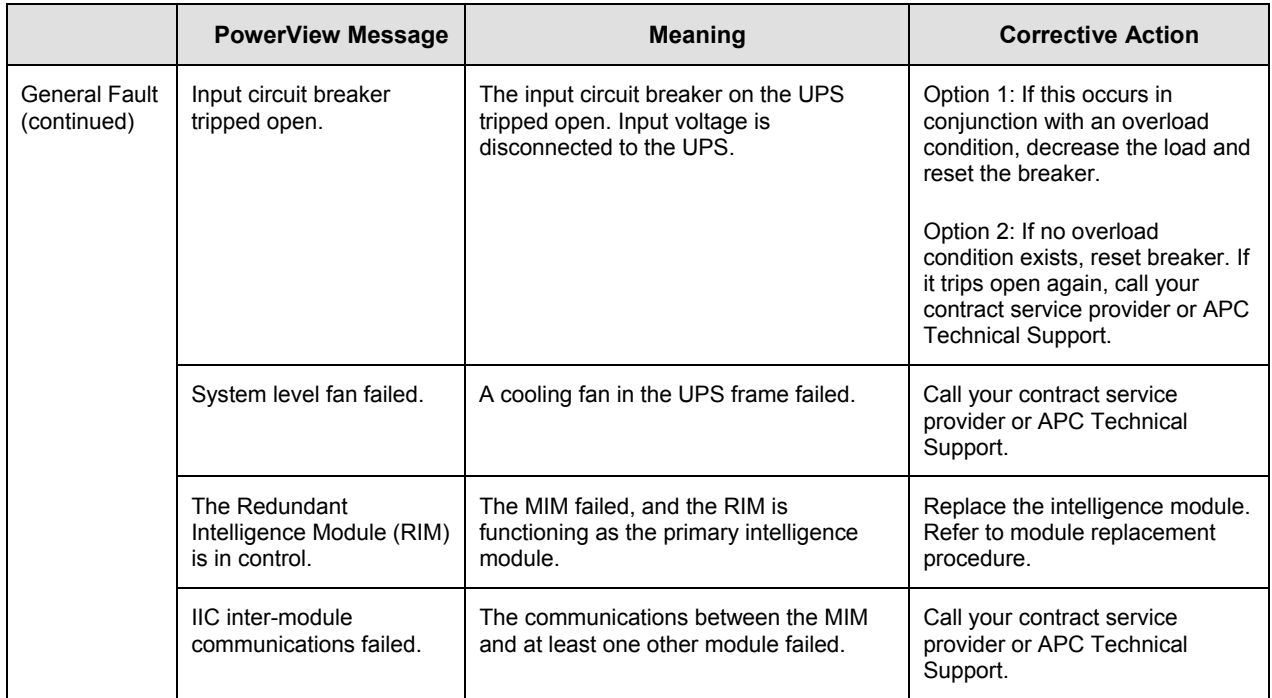

#### *Service*

If the UPS requires service, do not return it to the dealer! Follow these steps:

- 1. Review the problems discussed in the *Messages* chapter to eliminate common problems.
- 2. Verify that no circuit breakers are tripped. A tripped circuit breaker is the most common UPS problem!
- 3. If the problem persists, call customer service or visit the APC Internet Website at http://www.apc.com/support.
	- Note the model number of the UPS, the serial number, and the date purchased. A technician will ask you to describe the problem and try to solve it over the phone, if possible. If this is not possible, the technician will issue a Returned Material Authorization Number (RMA#).
	- If the UPS is under warranty, repairs are free. If not, there is a repair charge.
- 4. Pack the UPS in its original packaging. If the original packing is not available, ask customer service about obtaining a new set. Visit the APC web site at http://www.apc.com/support for customer support telephone numbers.
- 5. Pack the UPS properly to avoid damage in transit. Never use polystyrene beads for packaging. Damage sustained in transit is not covered under warranty.
- 6. Mark the RMA# on the outside of the package.

## *CHAPTER 5: MAINTENANCE*

Free Manuals Download Website [http://myh66.com](http://myh66.com/) [http://usermanuals.us](http://usermanuals.us/) [http://www.somanuals.com](http://www.somanuals.com/) [http://www.4manuals.cc](http://www.4manuals.cc/) [http://www.manual-lib.com](http://www.manual-lib.com/) [http://www.404manual.com](http://www.404manual.com/) [http://www.luxmanual.com](http://www.luxmanual.com/) [http://aubethermostatmanual.com](http://aubethermostatmanual.com/) Golf course search by state [http://golfingnear.com](http://www.golfingnear.com/)

Email search by domain

[http://emailbydomain.com](http://emailbydomain.com/) Auto manuals search

[http://auto.somanuals.com](http://auto.somanuals.com/) TV manuals search

[http://tv.somanuals.com](http://tv.somanuals.com/)